**AUTOMATIZACIÓN DE LA MÁQUINA ACCU-TEK 250 DE COMPRESIÓN DE HORMIGONES PARA EL PROGRAMA DE INGENIERÍA AGRÍCOLA DE LA UNIVERSIDAD SURCOLOMBIANA**

> **DIEGO FERNANDO VALENCIA JIMMY CAMILO RODRÍGUEZ**

**UNIVERSIDAD SURCOLOMBIANA FACULTAD DE INGENIERÍA INGENIERÍA ELECTRÓNICA NEIVA, HUILA 2012**

# **AUTOMATIZACIÓN DE LA MÁQUINA ACCU-TEK 250 DE COMPRESIÓN DE HORMIGONES PARA LA FACULTAD DE INGENIERÍA AGRÍCOLA DE LA UNIVERSIDAD SURCOLOMBIANA**

**DIEGO FERNANDO VALENCIA JIMMY CAMILO RODRÍGUEZ**

**Trabajo de grado presentado como requisito para obtener el título de Ingeniero Electrónico.**

> **Director RAMIRO PERDOMO RIVERA Ingeniero Electrónico Especialista en Automatización Industrial**

**UNIVERSIDAD SURCOLOMBIANA FACULTAD DE INGENIERÍA INGENIERÍA ELECTRÓNICA NEIVA, HUILA 2012**

Nota de aceptación

Firma del presidente del jurado

Firma del primer jurado

Firma del segundo jurado

s.

Neiva, 10 de mayo de 2012

A Dios le doy gracias por permitirme cumplir esta meta; Sin El nada en mi vida sería posible; A mis padres Eduviges, Edgar y Eduardo; A mis hermanos.

## **JIMMY CAMILO RODRÍGUEZ**

Dedico este trabajo de grado a Dios por prestarme la vida; A mis Padres, por orientarme siempre en el buen camino; Por confiar en mí durante todos estos años; A mis hermanos por apoyarme en todo momento; A la familia Erazo González por su colaboración.

**DIEGO FERNANDO VALENCIA** 

## **AGRADECIMIENTO**

A Dios por permitirnos culminar a cabalidad este proyecto de grado

A nuestras familias por querernos ofrecer un mejor futuro, apoyo incondicional y valores inculcados en el transcurso de nuestras vidas para ser personas que le aporten a la sociedad

Se agradece de manera especial al ingeniero Ramiro Perdomo Rivera y al tecnólogo Efrén Mosquera por el tiempo dedicado durante el desarrollo del proyecto y haber brindado su apoyo.

A todos nuestros profesores que durante la carrera universitaria orientaron y compartieron todo su conocimiento y la experiencia en las distintas asignaturas

Por último a todos los compañeros y amigos con los cuales compartimos experiencias y vivencias durante la carrera universitaria

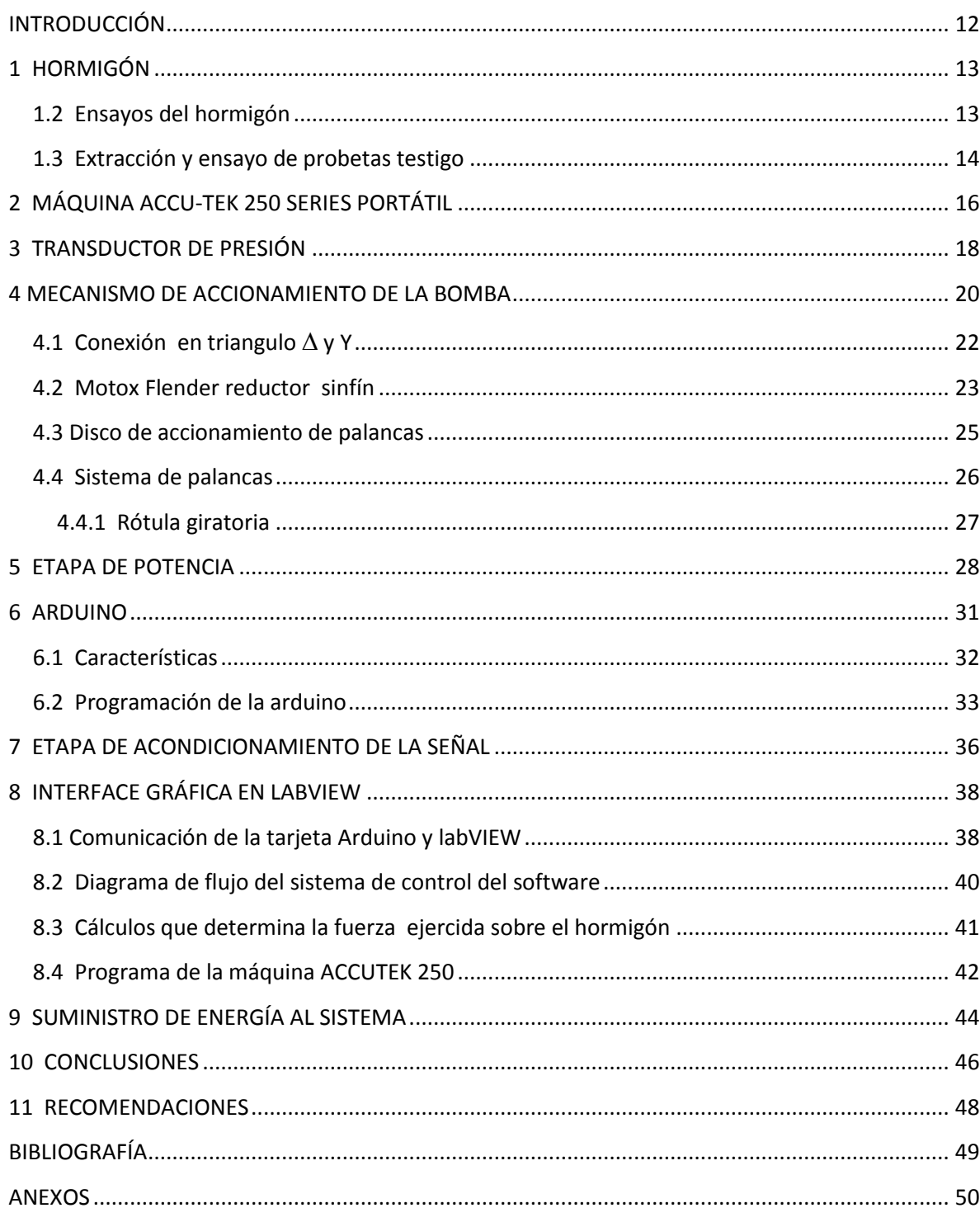

## **CONTENIDO**

## **LISTA DE FIGURAS**

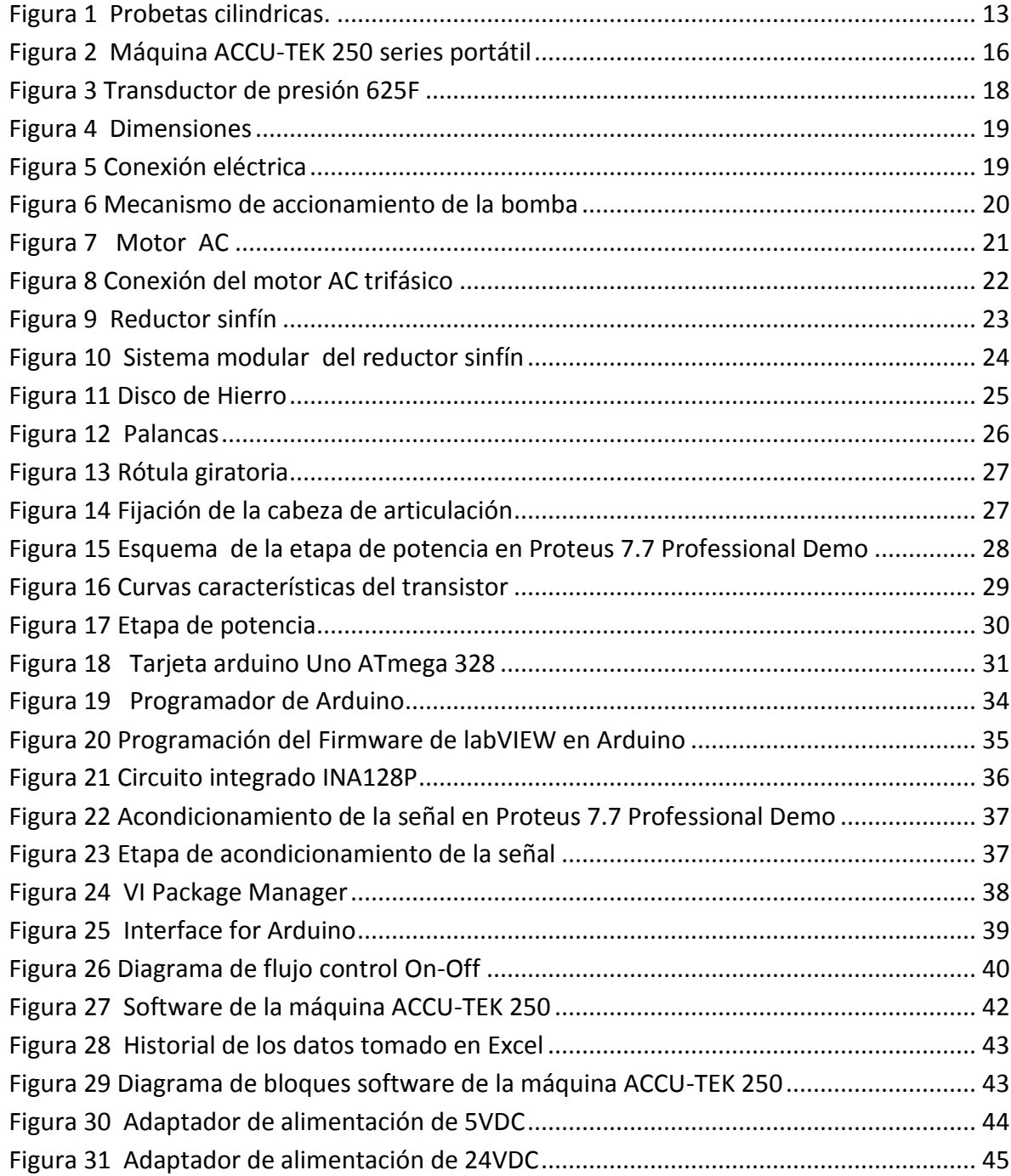

## **LISTA DE TABLAS**

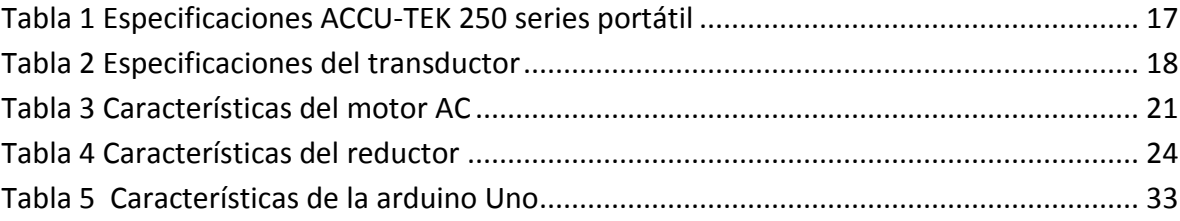

## **LISTA DE ANEXOS**

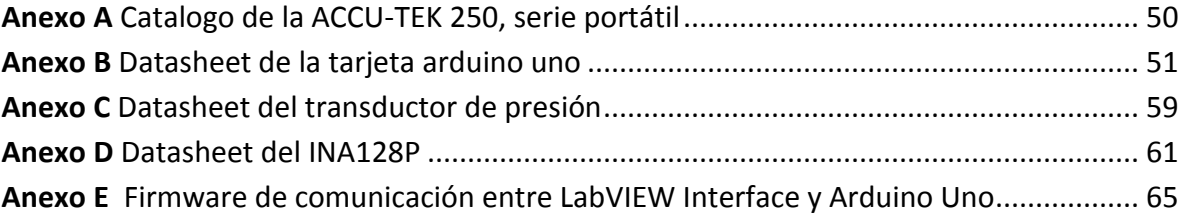

### **ABSTRACT**

This work was performed in the laboratory of civil constructions Agricultural Engineering Program, located at the Faculty of Engineering, University Surcolombiana of Neiva (Huila - Colombia), an electronic device to install a hydraulic press which allows compressed concrete in a controlled manner using PC software and determine its resistance.

For the development of this project was necessary to study the basics of behavior of concrete at different pressure conditions, days of setting and hardening of the mixture, the use of electronic transducers, necessary tool to interpret the changes of signals to finally be exploited in a data acquisition system that promotes safety of the user to not be exposed to particles that are highly explosive at a given applied pressure, also has a friendly graphical interface made in LABVIEW, providing monitoring of the resistance of the specimen concrete.

#### **RESUMEN**

Este trabajo se realizó en el laboratorio de construcciones civiles del Programa de Ingeniería agrícola, ubicado en la Facultad de Ingeniería de la Universidad Surcolombiana de Neiva (Huila - Colombia); se instaló un dispositivo electrónico a una prensa hidráulica el cual permite comprimir hormigones de manera controlada mediante un software de PC y determinar su resistencia.

Para el desarrollo de este proyecto fue necesario el estudio de los conceptos básicos del comportamiento del hormigón a diferentes condiciones de presión, días de fraguado y endurecimiento de la mezcla; el uso de transductores electrónicos, herramienta necesaria para interpretar las variaciones de las señales para finalmente ser aprovechadas en un sistema de adquisición de datos que favorece la seguridad del usuario a no estar expuesto a partículas que son altamente explosivas a determinada presión aplicada, además posee una interfaz gráfica amigable realizada en *LABVIEW*, brindando un monitoreo de la resistencia de la probeta de hormigón.

### **INTRODUCCIÓN**

<span id="page-11-0"></span>La resistencia de los materiales se considera fundamental en la ingeniería civil, en la cual se utilizan modelos simplificados llamados hormigones; su característica estructural es resistir muy bien los esfuerzos de compresión, sin embargo, tanto su resistencia a tracción como al esfuerzo constante son relativamente bajas por lo cual se debe utilizar en situaciones donde las demandas por tracción o cortante sean muy bajas.

Un modelo de resistencia de materiales establece una relación entre las [fuerzas](http://es.wikipedia.org/wiki/Fuerza) aplicadas, también llamadas cargas o acciones y los [esfuerzos](http://es.wikipedia.org/wiki/Esfuerzo) y desplazamientos inducidos por ellas. Típicamente las simplificaciones geométricas y las restricciones impuestas sobre el modo de aplicación de las cargas hacen que el campo de deformaciones y tensiones sean sencillos de calcular.

El presente trabajo de grado pretende automatizar una máquina ACCU-TEK portátil, a través del conocimiento adquiridos en el trascurso de la carrera a una aplicación de mejoramiento necesaria y fundamental para la actualización de este equipo en particular, el cual es de vital importancia para el laboratorio de construcciones del programa de ingeniería agrícola.

## **1 HORMIGÓN**

<span id="page-12-0"></span>``El hormigón es una piedra artificial formada por áridos naturales (arena y grava) cementados por una pasta conglomerante hidráulica, es decir, que fragua tanto expuesta al aire como sumergida en agua y, a temperatura ambiente. Los conglomerantes hidráulicos más utilizados son los cementos.  $``$   $^1$ 

Hoy en día los ingenieros emplean la resistencia del concreto como una medida común de trabajo para diseñar estructuras civiles; La resistencia a la compresión se mide fallando probetas cilíndricas a través de una máquina de compresión

<span id="page-12-2"></span>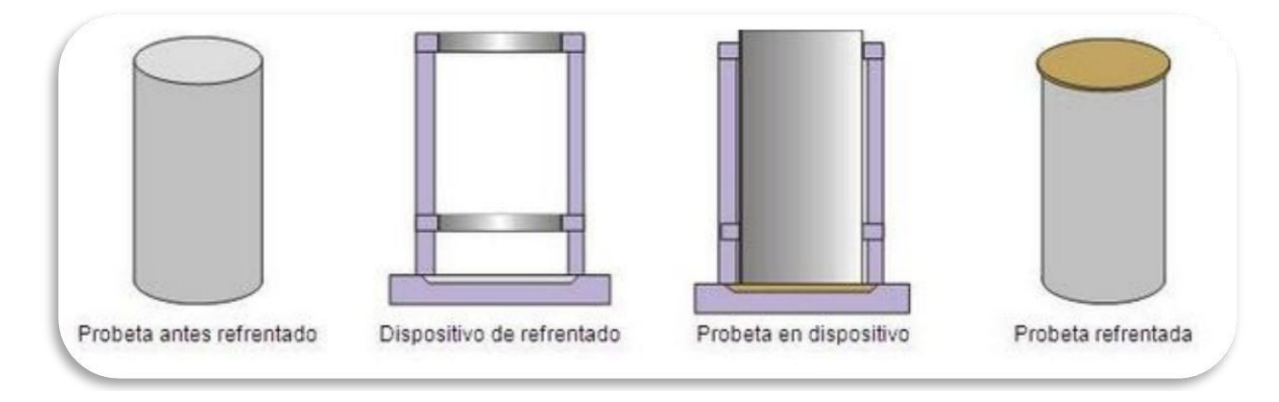

**Figura 1** Probetas cilindricas.

Fuente:http://www.construmatica.com/construpedia/images/thumb/7/79/Refrentado de probetas cil%C 3%ADndricas de hormig%C3%B3n.JPG/600pxRefrentado de probetas cil%C3%ADndricas de hormig%C3 [%B3n.JPG](http://www.construmatica.com/construpedia/images/thumb/7/79/Refrentado_de_probetas_cil%C3%ADndricas_de_hormig%C3%B3n.JPG/600pxRefrentado_de_probetas_cil%C3%ADndricas_de_hormig%C3%B3n.JPG)

## <span id="page-12-1"></span>**1.2 Ensayos del hormigón**

#### **Generalidades y clasificación**

 $\overline{a}$ 

El ensayo del hormigón se realiza en sus dos estados; fresco para conocer sus características y endurecido para determinar sus cualidades y resistencia. El comportamiento de un hormigón frente a los distintos esfuerzos es variable y complejo.

<sup>1</sup> Medina Sánchez Eduardo. Edificación: Construcción de Estructuras de Hormigón Armado, 2a Edición. DELTA Publicaciones, Madrid, 2008.

## *Clasificación:*

 $\triangleright$  Según su naturaleza:

Destructivos: determinan la resistencia mediante la rotura de probetas o piezas de hormigón.

No destructivos: determinan la calidad sin destruir la estructura.

 $\triangleright$  Según su finalidad:

Ensayos previos: determinan la dosificación del material de acuerdo con las condiciones de ejecución. Se realizan antes de comenzar las obras.

Ensayos característicos: comprueban que la resistencia y dispersión del hormigón en obra se encuentran dentro de los límites del proyecto.

Ensayos de control: con probetas moldeadas en obra para comprobar que la resistencia del hormigón se mantiene igual o mayor que la exigida.

Ensayos de información: pretenden conocer la resistencia del hormigón correspondiente a una parte de la obra y a una edad determinada.

## <span id="page-13-0"></span>**1.3 Extracción y ensayo de probetas testigo**

*Generalidades:*

Cuando sea necesario determinar la resistencia del hormigón correspondiente a una obra ya ejecutada, pueden obtenerse probetas talladas directamente de la obra. Las probetas se extraen mediante perforadoras tubulares, con las que se obtienen testigos cilíndricos cuyas caras extremas se cortan posteriormente con disco. Cuando se trata de pilares, conviene muestrear en el tercio superior de los mismos. El pacómetro es el detector magnético de armaduras, aplicado a la superficie del hormigón permite localizar la presencia y el trazado de las armaduras hasta profundidades del orden de los 10 cm.

*Dimensiones de las probetas*:

Las probetas cilíndricas destinadas al ensayo de compresión tendrán un diámetro ≥ 10 cm y su altura como mínimo el doble del diámetro. El diámetro no debe ser inferior al triple del tamaño máximo del árido.

Es conveniente que las probetas no se extraigan antes de los 28 días. Sus bases de ensayo no deben tener irregularidades grandes y deben ser perpendiculares al eje de la probeta.

*Preparación y conservación de las probetas*:

En el caso en que la obra o estructura de la que se han extraído las probetas vaya a estar sometido a humedad continuamente, o a saturación de agua, las probetas talladas y refrendadas deben mantenerse antes del ensayo durante 40 a 48 horas en agua.

*Evaluación de la resistencia*:

 $\overline{a}$ 

La influencia de la edad, está ligada fundamentalmente al tipo de cemento y al grado de maduración del hormigón. Si se desease estimar la resistencia a otra edad distinta de la ensayada, habría que utilizar correlaciones específicas para cada cemento.

**Ensayos no destructivos:** El objeto es conocer la calidad del hormigón en obra, sin que resulte afectada la pieza o estructura objeto de examen.<sup>2</sup>

<sup>&</sup>lt;sup>2</sup> RAGGIO, Ministerio de Educación Área Media y Técnica. Hormigón. [En línea] Junio 2012[Citando el 1 de Junio de 2012]. <Disponible en http://www.escuelaraggio.edu.ar/alumnos\_mecanica.php>

# **2 MÁQUINA ACCU-TEK 250 SERIES PORTÁTIL**

<span id="page-15-0"></span>El presente trabajo de grado pretende automatizar una máquina ACCU-TEK portátil, es de peso ligero y ha sido desarrollada tanto para ensayos de laboratorios como en el campo. Es de diseño compacto y Consiste en un marco de carga para servicio pesado de una capacidad 1.112kN (250.000 libras por unidad de fuerza) una bomba de funcionamiento manual y un cuadrante indicador para leer la carga.

El cuadrante indicador tiene un diámetro de 216 mm (8-1/2") para facilitar su lectura. Dispone de un puntero con filo de corte y un puntero que indica la carga máxima.

El sistema de bomba de funcionamiento manual va montado en la parte frontal de la unidad para facilitar el acceso. El equipo incorpora una protección de sobrecarga para la seguridad del operario y del aparato.

<span id="page-15-1"></span>La unidad se suministra completa, con platinas estándar para ensayos de cilindros de 152 x 305mm (6" x 12") utilizando bien sea el método compuesto de refrendado o el de almohadillas de neopreno. Los accesorios adicionales permiten realizar ensayos de flexión o de cubos, bloques y pequeños cilindros, de manera sencilla $3$ 

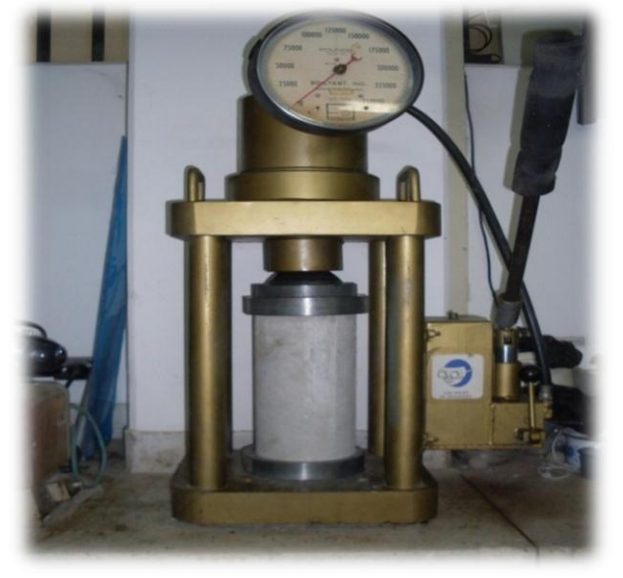

**Figura 2** Máquina ACCU-TEK 250 series portátil

Fuente: propia

 $\ddot{\phantom{a}}$ 3 Catalogo ELE International SOILTEST, PAG 103

<span id="page-16-0"></span>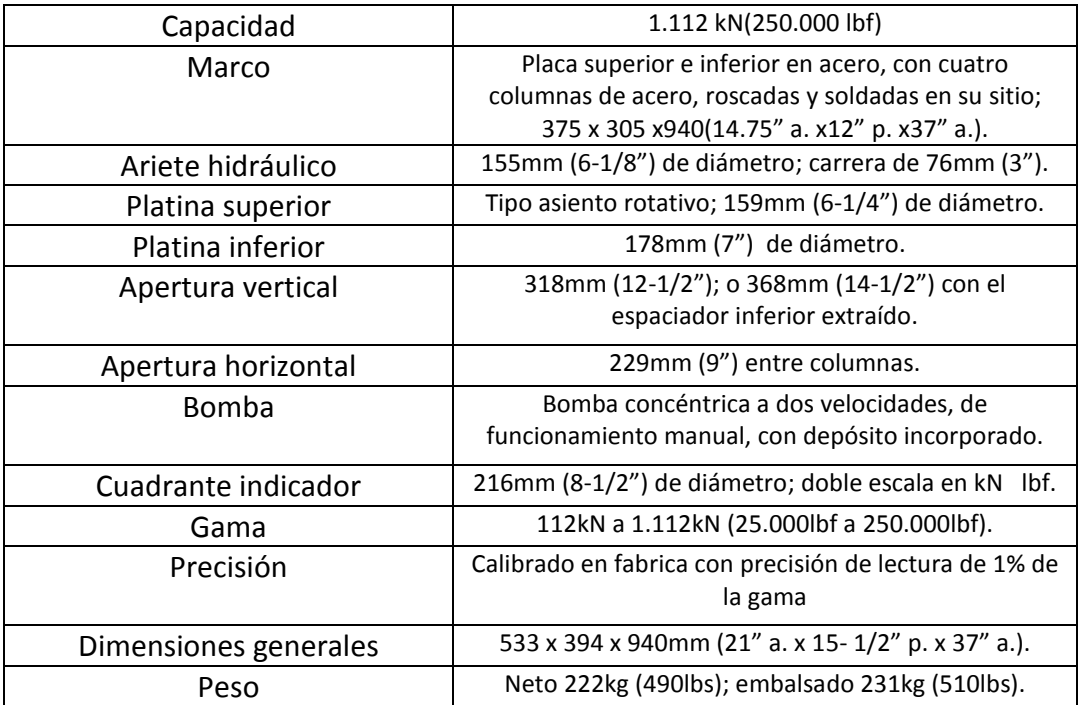

# **Tabla 1** Especificaciones ACCU-TEK 250 series portátil

Fuente: Catalogo ELE International SOILTEST, PÁG. 103

## **3 TRANSDUCTOR DE PRESIÓN**

<span id="page-17-0"></span>Es el encargado de censar la presión de la bomba concéntrica para definir la resistencia que tiene el hormigón.

<span id="page-17-1"></span>Este transductor está construido de acero inoxidable con rosca interior para la conexión con la máquina; es utilizado para gases y líquidos diluidos.

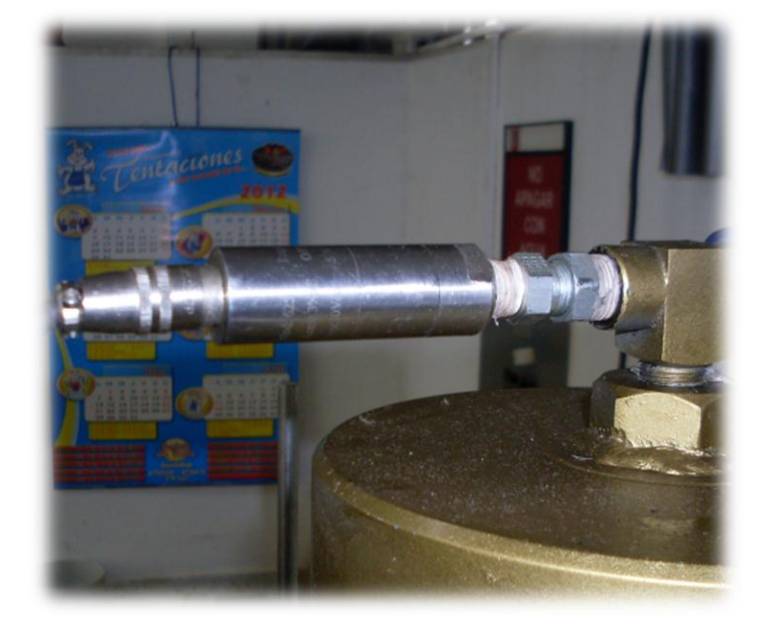

**Figura 3** Transductor de presión 625F

Fuente: propia

<span id="page-17-2"></span>Tabla 2 Especificaciones del transductor

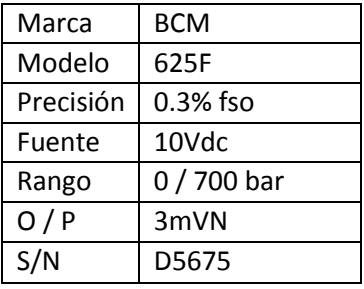

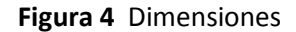

<span id="page-18-0"></span>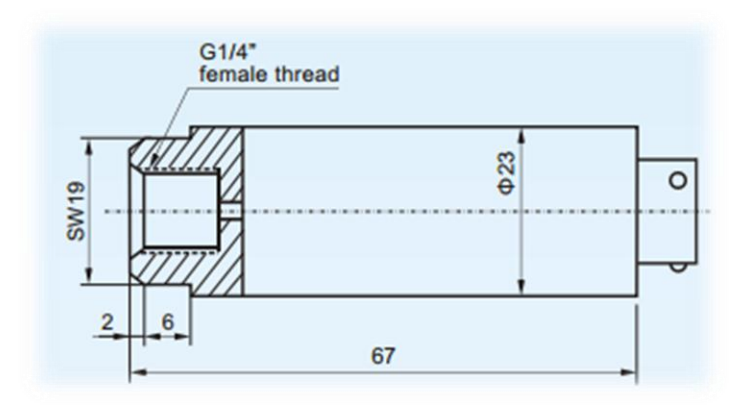

Fuente[: http://bcmsensor.com/pressure-sensors/PTd&PTm/industrial-PTd&PTm/625F\\_Internal-Thread-](http://bcmsensor.com/pressure-sensors/PTd&PTm/industrial-PTd&PTm/625F_Internal-Thread-Pressure-Transducers-&-Transmitters.pdf)[Pressure-Transducers-&-Transmitters.pdf](http://bcmsensor.com/pressure-sensors/PTd&PTm/industrial-PTd&PTm/625F_Internal-Thread-Pressure-Transducers-&-Transmitters.pdf)

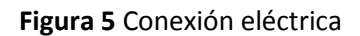

<span id="page-18-1"></span>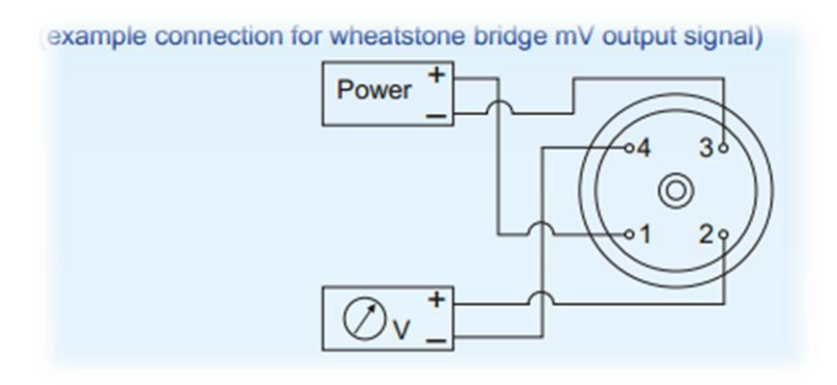

Fuente[: http://bcmsensor.com/pressure-sensors/PTd&PTm/industrial-PTd&PTm/625F\\_Internal-Thread-](http://bcmsensor.com/pressure-sensors/PTd&PTm/industrial-PTd&PTm/625F_Internal-Thread-Pressure-Transducers-&-Transmitters.pdf)[Pressure-Transducers-&-Transmitters.pdf](http://bcmsensor.com/pressure-sensors/PTd&PTm/industrial-PTd&PTm/625F_Internal-Thread-Pressure-Transducers-&-Transmitters.pdf)

### **4 MECANISMO DE ACCIONAMIENTO DE LA BOMBA**

<span id="page-19-1"></span><span id="page-19-0"></span>Este mecanismo es el encargado de mover la bomba concéntrica a través de un sistema de palancas y un motor trifásico el cual consta de un reductor de velocidad.

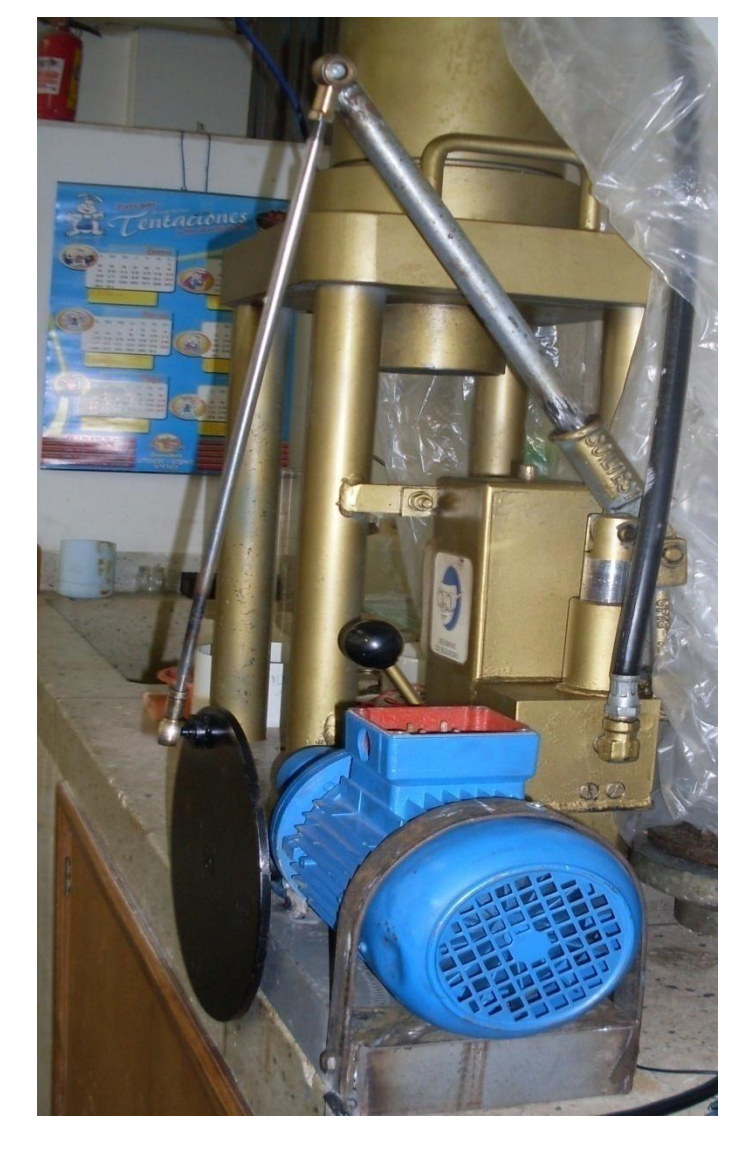

**Figura 6** Mecanismo de accionamiento de la bomba

Fuente: propia

#### **4.1 Motor AC**

<span id="page-20-0"></span>Está ubicado a un costado de la bomba el cual es el encargado de hacer girar el disco mediante un reductor, para aumentar su fuerza y disminuir la velocidad; este motor es trifásico conectado en forma triangulo  $\Delta$ 

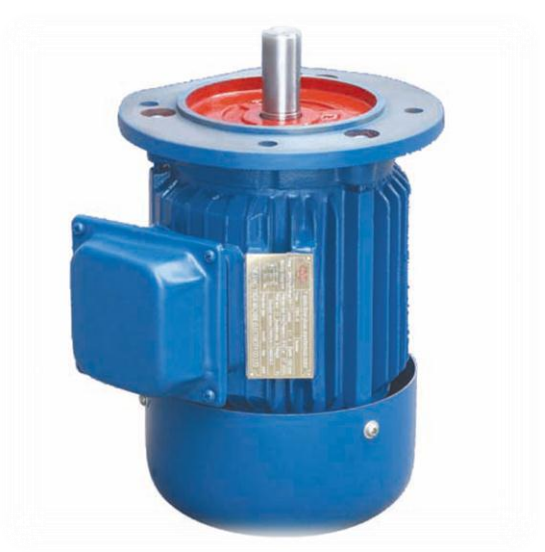

**Figura 7** Motor AC

<span id="page-20-1"></span>Fuente: [http://www.o-digital.com/wholesale-products/2179/2188-1/Y-Series-Three-Phase-Induction-](http://www.o-digital.com/wholesale-products/2179/2188-1/Y-Series-Three-Phase-Induction-Motor-75140.html)[Motor-75140.html](http://www.o-digital.com/wholesale-products/2179/2188-1/Y-Series-Three-Phase-Induction-Motor-75140.html)

**Tabla 3** Características del motor AC

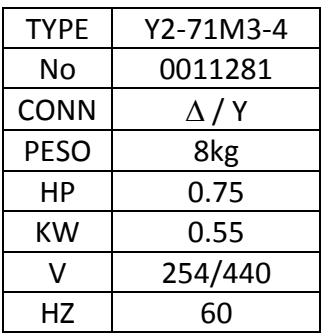

#### <span id="page-21-0"></span>**4.1 Conexión en triangulo**  $\Delta$  **y Y**

Los motores trifásicos, constan de una parte fija o estator en él que hay tres devanados, uno por cada fase. Cada devanado tiene dos terminales, un principio y un final; estos disponen una caja de 6 bornes los cuales pueden ser interconectados entre sí de la siguiente manera.<sup>4</sup>

<span id="page-21-1"></span>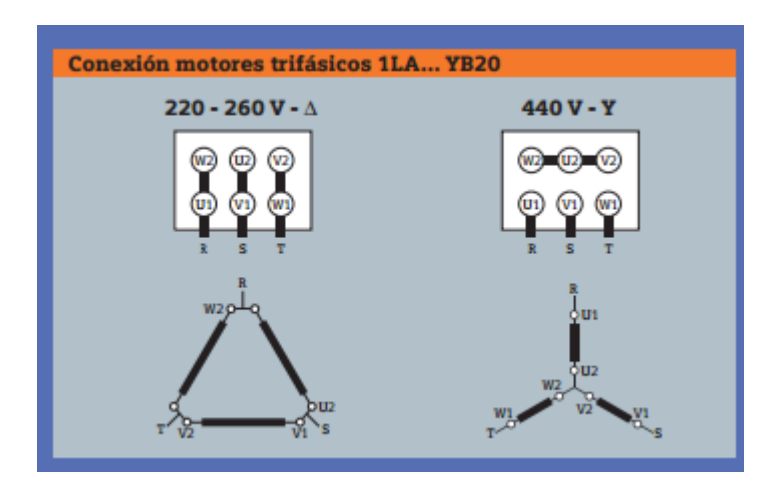

#### **Figura 8** Conexión del motor AC trifásico

Fuente: [http://prof.usb.ve/jaller/Guia\\_Maq\\_pdf/cat\\_motores\\_ind.pdf](http://prof.usb.ve/jaller/Guia_Maq_pdf/cat_motores_ind.pdf)

La primera conexión se denomina triangulo y es para la menor tensión de funcionamiento del motor. La segunda conexión se denomina estrella y es para la tensión mayor.

En este proyecto se utilizó la conexión delta, los voltajes de línea  $(V<sub>L</sub>)$  son iguales a los de fase (V<sub>F</sub>) y a las corrientes de fase, es decir<sup>5</sup>:

$$
V_L = V_F
$$
  

$$
I_L = \sqrt{3} I_F
$$

 $V_F = 220V$  $I_F=20<sup>a</sup>$ Factor de potencia del motor =0.55

 $\ddot{\phantom{a}}$ 

<sup>4</sup>Martín Juan Carlos, García María pilar. Electricidad y Electrónica: Automatismo Industrial. EDITEX, Madrid, 2009

<sup>&</sup>lt;sup>5</sup> Harper Enríquez. Instalaciones Eléctricas: Guía para el Diseño de Instalaciones Eléctricas Residenciales, Industriales y Comerciales. LIMUSA, Mexico, 2004

Potencia desarrollada en cada fase:

$$
P_F = V_F * I_F * \cos \theta
$$

$$
P_F = 220V * 20A * 0.55 = 2420watts
$$

Potencia trifásica:

 $P_T = 3 * P_F$ ; o tambien  $P_T = \sqrt{3} * V_L * I_L * \cos \theta$  $P_T = 3 * 2420 = 7260watts$  $I_1 = \sqrt{3} * 20A = 34.641A$  $P_T = \sqrt{3} * 220V * 34.641A * 0.55 = 7260$ 

#### <span id="page-22-0"></span>**4.2 Motox Flender reductor sinfín**

<span id="page-22-1"></span>Es el encargado de reducir la velocidad del motor a través de una relación de transmisión de alta en una sola etapa; Convirtiéndola la velocidad en fuerza, tiene la propiedad de absorber vibraciones

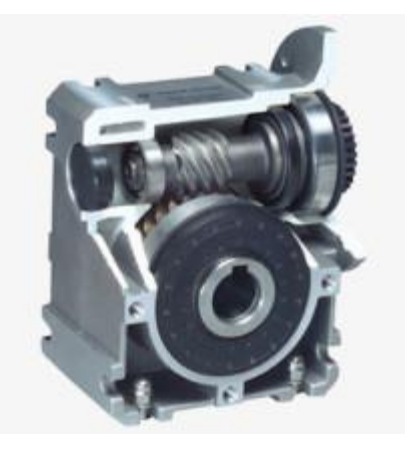

**Figura 9** Reductor sinfín

Fuente:<http://www.centralderepuestos.com/productos/reductores/reductores-nord/>

<span id="page-23-1"></span>**Tabla 4** Características del reductor

| Flender            |
|--------------------|
| $SCAZ50$ i=40      |
| T2N=74Nm           |
| RM.Nr 8631596      |
| Motox SC i BA 2011 |

# **Figura 10** Sistema modular del reductor sinfín

<span id="page-23-0"></span>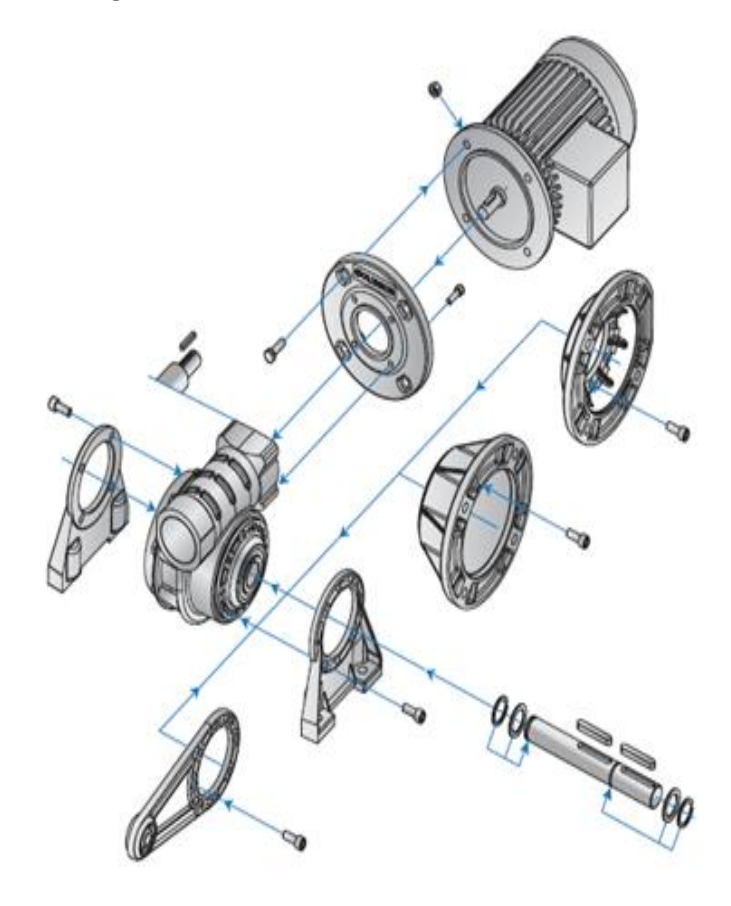

Fuente : Worm geared motors , Siemens D87.1 , 2007

## <span id="page-24-0"></span>**4.3 Disco de accionamiento de palancas**

Este disco consta de un diámetro de 10 cm y un espesor de 5 milímetros su material es de hierro; en un costado consta de una rótula giratoria que va conectada mediante una tuerca a una balinera que va adherida al disco la cual le permite libertad de giro independiente del disco a la rótula

<span id="page-24-1"></span>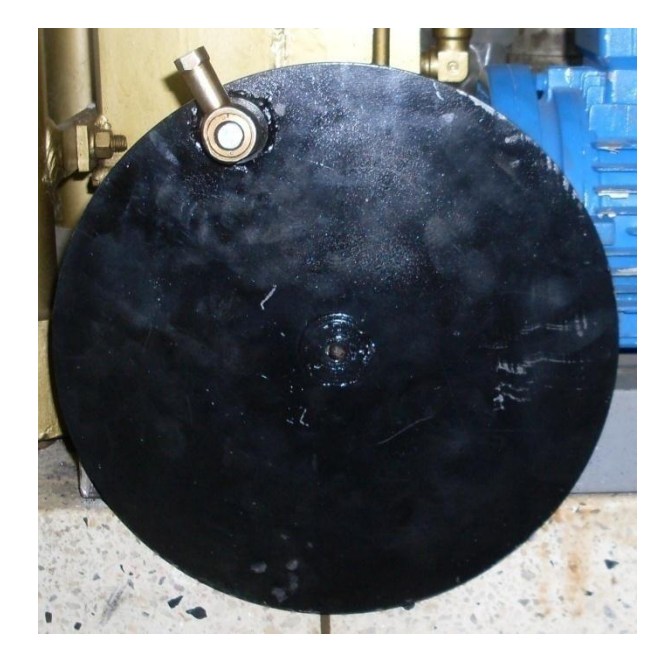

**Figura 11** Disco de Hierro

Fuente : propia

## <span id="page-25-0"></span>**4.4 Sistema de palancas**

Está compuesto por una varilla de acero que mide 50cm de largo, la cual tiene rosca en los entremos para que se acople a la rótula giratoria que tiene el disco y el tubo de ½ pulgada galvanizado, el cual mide 37 cm de largo y va ajustado a un tornillo con embolo giratorio

<span id="page-25-1"></span>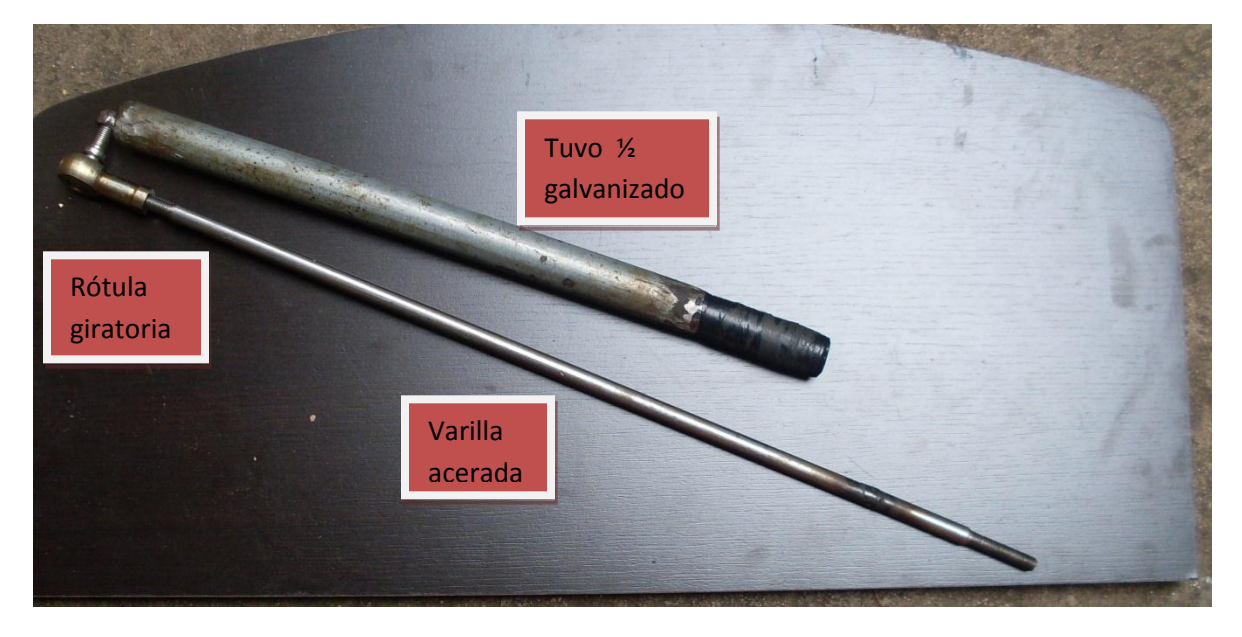

**Figura 12** Palancas

Fuente : propia

### <span id="page-26-0"></span>**4.4.1 Rótula giratoria**

Son las encargadas de permitir que el sistema de palancas gire; fijadas axialmente mediante una tuerca como eje al tubo y al disco mientras que a la varilla acerada va montada sobre el roscado hembra de la rótula.

<span id="page-26-1"></span>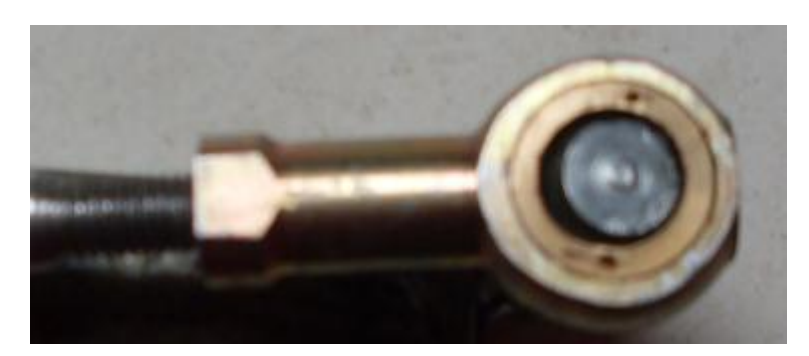

**Figura 13** Rótula giratoria

Fuente : propia

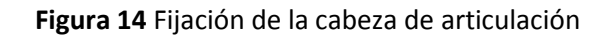

<span id="page-26-2"></span>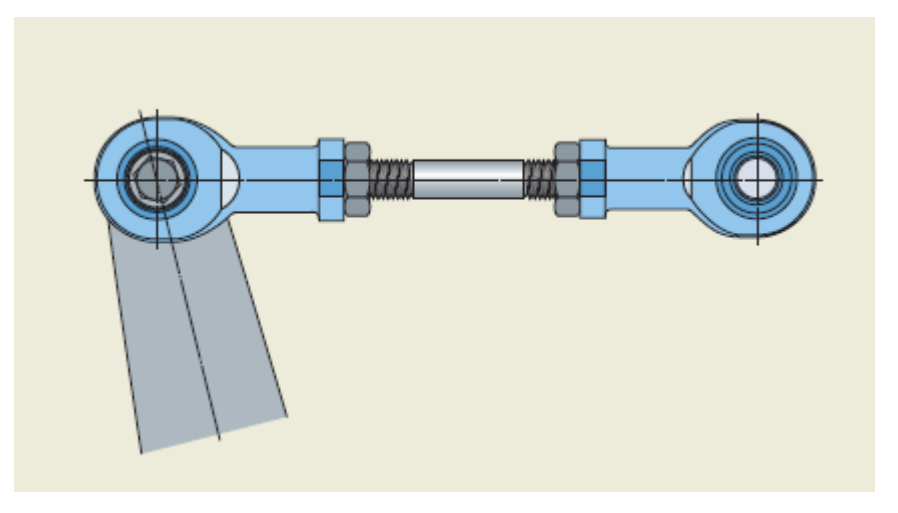

Fuente[: http://www.soltecna.com/doc/es-rótulas-skf.pdf](http://www.soltecna.com/doc/es-rotulas-skf.pdf)

<span id="page-27-0"></span>En esta etapa básicamente lo que se hace es aislar los voltajes alternos; en este caso sería dos fases de 110v con las que funciona el motor trifásico; mediante dos relé se conmutan dichas fases las cuales son controladas por la señal emitida a través de la tarjeta de adquisición de datos Arduino uno.

<span id="page-27-1"></span>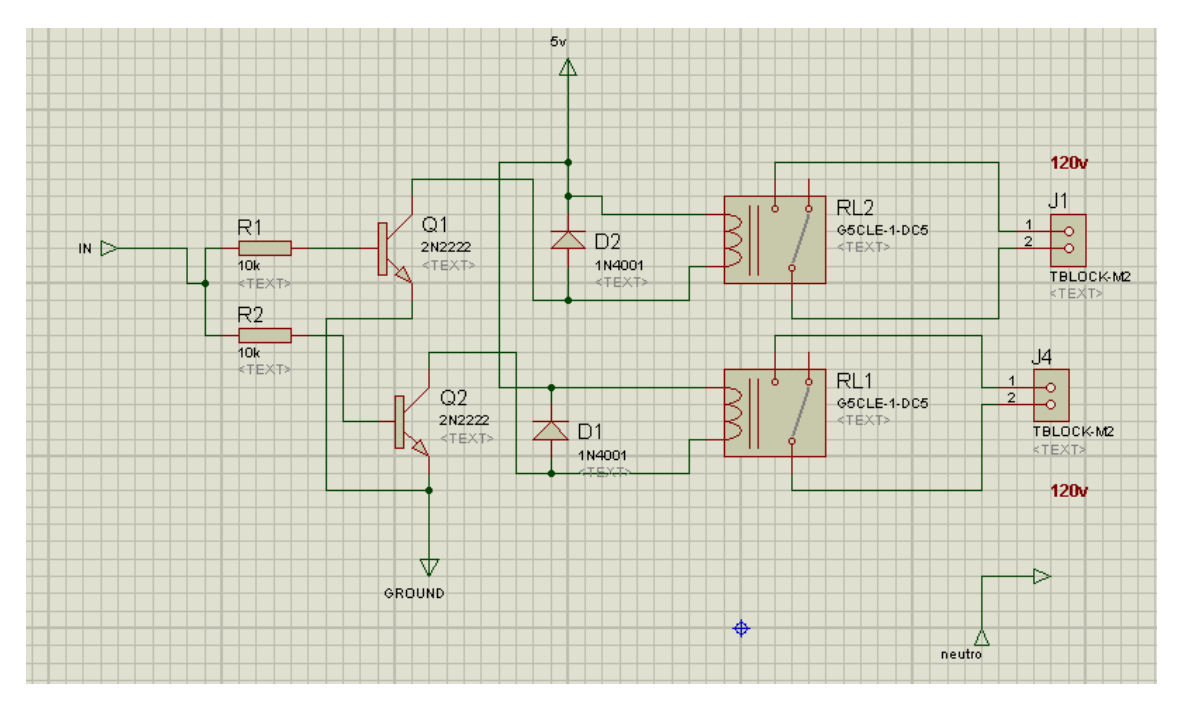

**Figura 15** Esquema de la etapa de potencia en Proteus 7.7 Professional Demo

Para activar la bobina del relé, se utilizó un transistor 2N3904 (NPN) debido a que la potencia que Arduino proporciona no es suficiente; y se utilizó también, un diodo de protección (1N4001) para eliminar la corriente inducida al apagar la bobina.

Del circuito de se obtiene la relación que existe entre la corriente de colector Ic y la tensión colector-emisor VCE del transistor, aplicando la ley de Kirchoff resulta:

$$
V_{cc} = V_{ce} + Ic * Rc
$$

Esta expresión se conoce como ecuación de la recta de carga. En ella Vcc y RC son constantes, y VCE e IC son las variables. La intersección entre esta recta de carga con la curva característica de salida del transistor determina el punto de reposo Q.

Para trazar la recta en el plano IC = f (VCE) es suficiente con establecer los puntos de corte con los ejes de coordenadas.

Cuando la corriente de colector es cero IC = 0, la tensión colector-emisor es igual al potencial del generador VCE = Vcc:

$$
I_C = 0; \quad V_{CE} = V_{CC}
$$

Por otro lado, cuando la tensión colector-emisor es igual a cero VCE = 0, la corriente de colector vale el potencial del generador entre la resistencia de colector  $IC = Vcc/RC$ :

$$
V_{ce} = 0; \ \ Ic = \frac{V_{cc}}{Rc}
$$

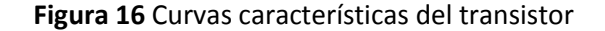

<span id="page-28-0"></span>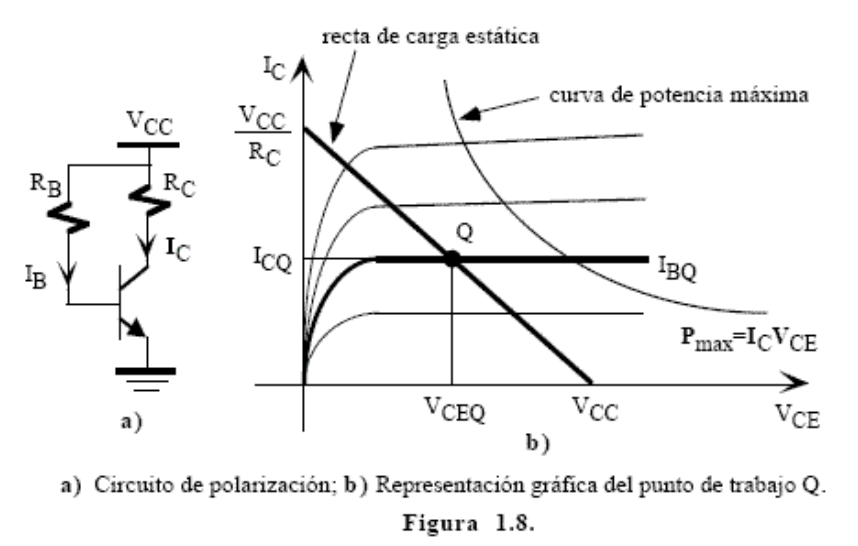

Fuente:http://imagenes.unicrom.com.s3.amazonaws.com/circuito\_polarizacion\_recta\_carga\_estatica.gif

La recta de carga estática con el punto de reposo Q que representa la intersección de esta recta con la curva IB correspondiente. El valor de la corriente de base IB se puede calcular aplicando la ley de Kirchoff al circuito de entrada o de base, se tiene $^6$ :

 $\overline{a}$ 

<sup>&</sup>lt;sup>6</sup> Villalba Madrid Germán, Zamora Izquierdo Miguel A. Electrónica: Transistores de Unió Bipolar (BJT). Departamento de Ingeniería de la Información y Comunicaciones, Universidad de Murcia.

$$
V_{cc} = V_{BE} + IB * RB
$$

Idealmente el voltaje base - emisor es  $V_{BE} = 0.7V$ 

$$
V_{cc} = 5V
$$
  
RB = 10k $\Omega$   

$$
\beta = 100
$$

Se despeja IB

$$
I_B = \frac{Vcc - 0.7V}{RB}
$$

$$
I_B = \frac{5V - 0.7V}{10k\Omega} = 0.43mA
$$

Aplicando la segunda ley Kirchoff:

$$
I_E = I_c + I_B = (\beta + 1) * I_B
$$

<span id="page-29-0"></span>Despejando queda:

$$
I_c = \beta * I_B
$$

$$
I_c = 100 * 0.43 \text{mA} = 43 \text{mA}
$$

**Figura 17** Etapa de potencia

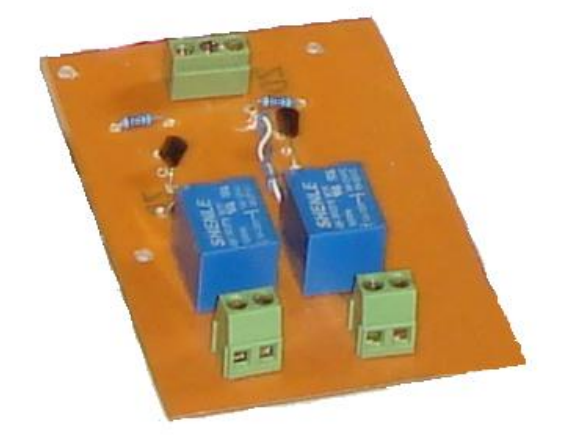

Fuente: propia

#### **6 ARDUINO**

<span id="page-30-0"></span>La Arduino Uno es una tarjeta de software libre programable capaz de realizar diferentes operaciones que requieran de procesamiento de datos digitales y de control.

Arduino Uno es una placa electrónica basada en el ATmega328. Cuenta con 14 entradas y salidas digitales (de las cuales 6 se puede utilizar como salidas PMW), 6 entradas analógicas, un oscilador de cristal de 16 MHz, una conexión USB, un conector de alimentación, una cabecera ICSP, y un botón de reset. Contiene todo lo necesario para apoyar el microcontrolador, basta con conectarlo a un ordenador con un cable USB o el poder con un adaptador de CA a CC o batería para empezar. '

Esta tarjeta esencialmente recibe los datos del sensor conectado a la entrada análoga A0, los digitaliza y los envía al computador, para ser almacenados y luego procesados. El pin 2 está configurado como salida digital y va conectado a la etapa de potencia para poder realizar el control del motor

<span id="page-30-1"></span>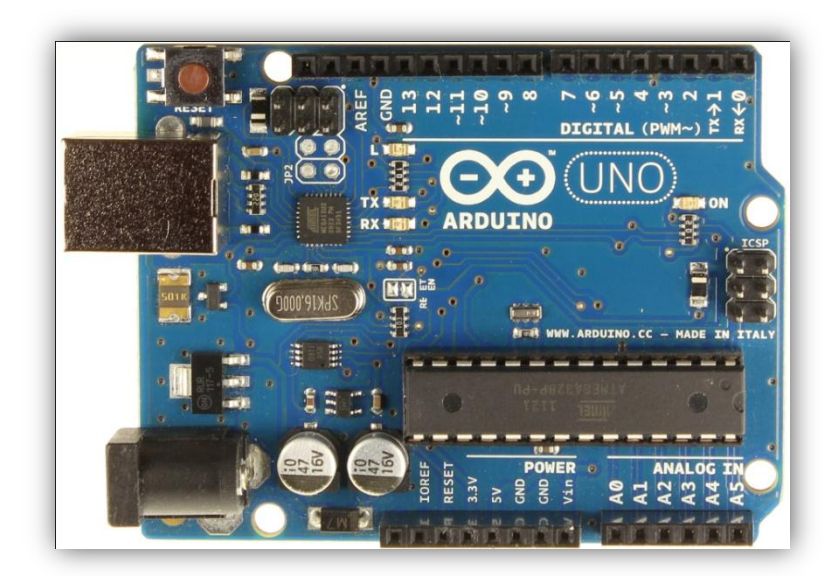

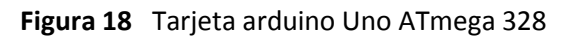

Fuente: http://arduino.cc/en/uploads/Main/ArduinoUno\_R3\_Front.jpg

 $\ddot{\phantom{a}}$ 

<sup>&</sup>lt;sup>7</sup> ARDUINO, Plataforma de Código Abierto. Arduino Board Uno. [En línea] Mayo 2012[Citando el 5 de Mayo de 2012]. <Disponible en [http://arduino.cc/en/Main/ArduinoBoardUno/>](http://arduino.cc/en/Main/ArduinoBoardUno/)

### <span id="page-31-0"></span>**6.1 Características**

La tarjeta Arduino puede ser alimentada a través de la conexión USB o con un suministro de energía externo. La fuente de energía se selecciona mediante el jumper PWR\_SEL: para alimentar a la placa desde la conexión USB, colocarlo en los dos pines más cercanos al conector USB, para un suministro de energía externo, en los dos pines más cercanos al conector de alimentación externa.

La alimentación externa (no USB) puede venir o desde un adaptador DC o desde una batería. El adaptador puede ser conectado mediante un enchufe centro-positivo en el conector de alimentación de la placa. Los cables de la batería pueden insertarse en las cabeceras de los pines Gnd y Vin del conector POWER. Un regulador de bajo abandono proporciona eficiencia energética mejorada.

La placa puede operar con un suministro externo de 6 a 20 voltios. Si es suministrada con menos de 7 V, sin embargo, el pin de 5 V puede suministrar menos de cinco voltios y la placa podría ser inestable. Si usa más de 12 V, el regulador de tensión puede sobre calentarse y dañar la placa. El rango recomendado es de 7 a 12 voltios.

Los pines de alimentación son los siguientes:

VIN. La entrada de tensión a la placa Arduino cuando está usando una fuente de alimentación externa (al contrario de los 5 voltios de la conexión USB u otra fuente de alimentación regulada). Puedes suministrar tensión a través de este pin, o, si suministra tensión a través del conector de alimentación, acceder a él a través de este pin.

5V. El suministro regulado de energía usado para alimentar al microcontrolador y otros componentes de la placa. Este puede venir o desde VIN a través de un regulador en la placa, o ser suministrado por USB u otro suministro regulado de 5 V.

3V3. Un suministro de 3.3 V generado por el chip FTDI de la placa. La corriente máxima es de 50 mA.

GND. Pines de Tierra.<sup>8</sup>

 $\overline{a}$ 

<sup>&</sup>lt;sup>8</sup> ARDUINO, Plataforma de Código Abierto. Arduino Board Uno. [En línea] Mayo 2012[Citando el 5 de Mayo de 2012]. <Disponible en http://arduino.cc/en/Main/ArduinoBoardUno/>

<span id="page-32-1"></span>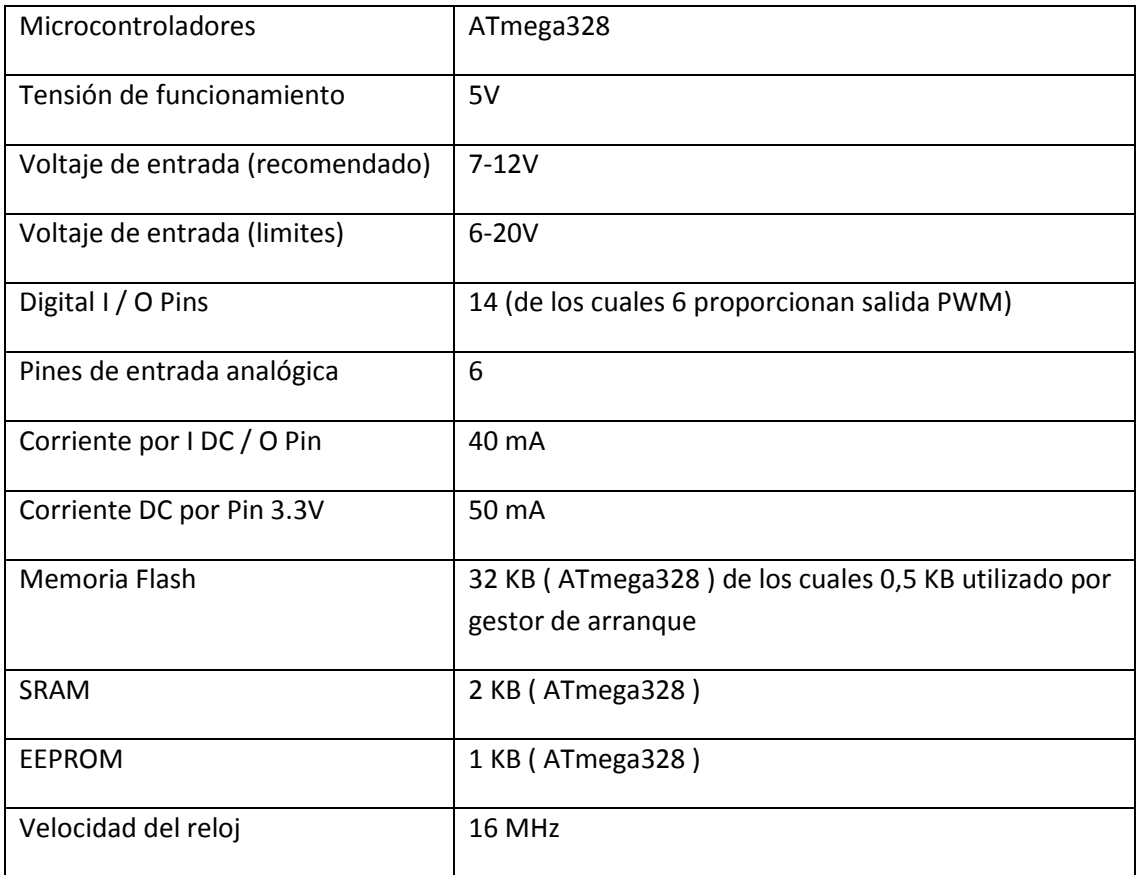

#### **Tabla 5** Características de la arduino Uno

Fuente: http://arduino.cc/en/Main/ArduinoBoardUno/

## <span id="page-32-0"></span>**6.2 Programación de la arduino**

La programación en Arduino se hace mediante un programador de software libre el cual se descarga gratuitamente de la página de Arduino; El entorno está escrito en Java y basado en Processing, avr-gcc y otros programas también de código abierto.

<span id="page-33-0"></span>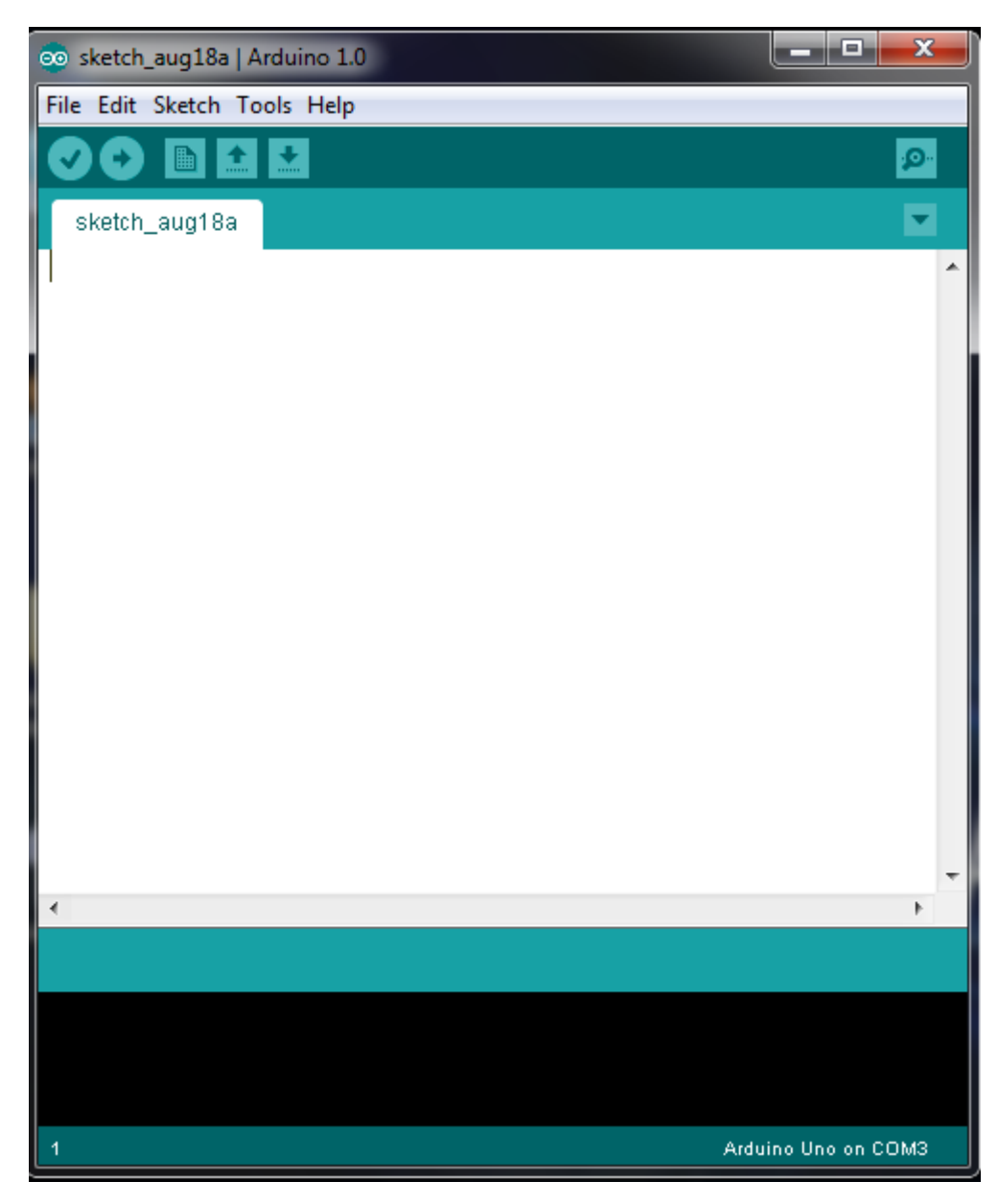

**Figura 19** Programador de Arduino

En este proyecto no se realizó programación como tal debido a que se utilizó la tarjeta para la adquisición de datos mediante un Toolkit de descarga gratuita, llamado NI LabVIEW Interface for Arduino; El cual nos proporciona un Firmware que se deben quemar en la tarjeta para que haya comunicación con el PC y LabVIEW.

<span id="page-34-0"></span>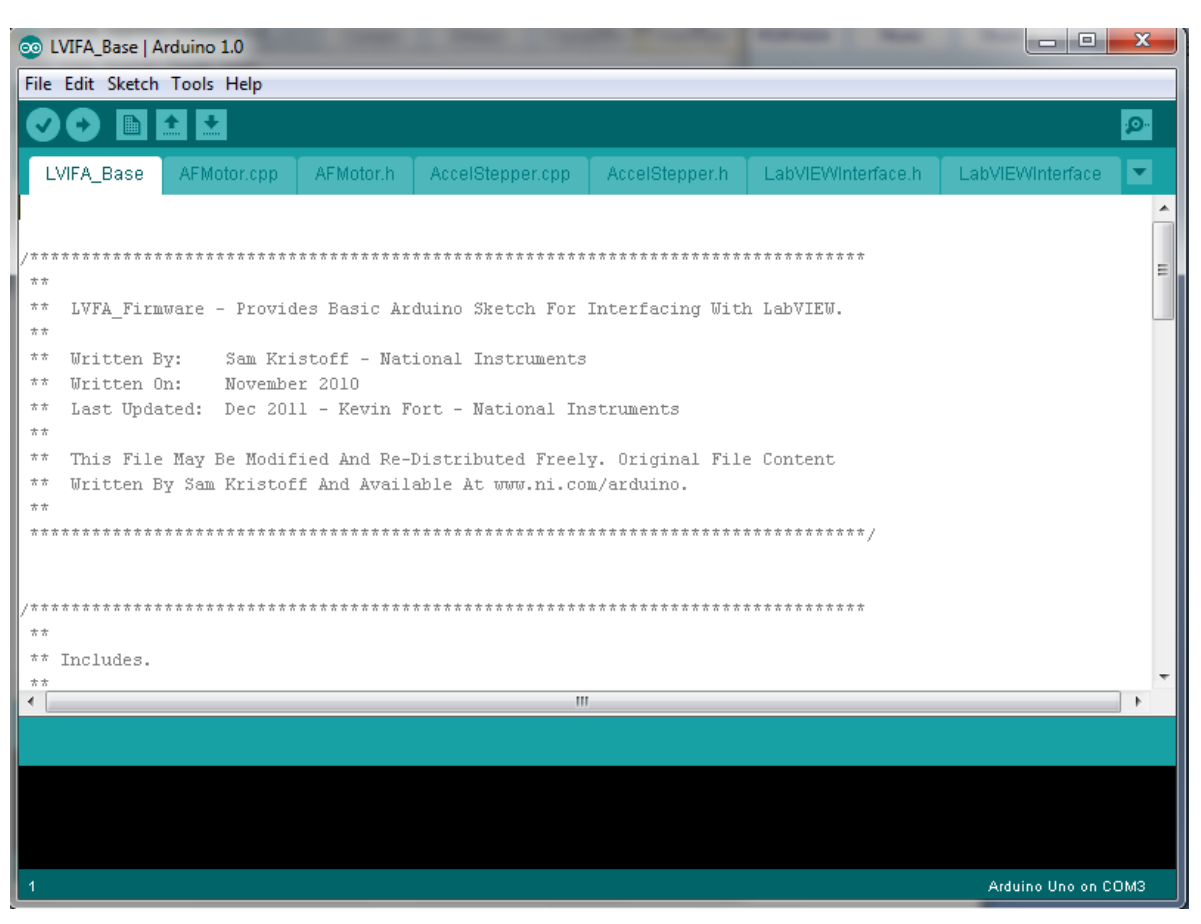

#### **Figura 20** Programación del Firmware de labVIEW en Arduino

#### **7 ETAPA DE ACONDICIONAMIENTO DE LA SEÑAL**

<span id="page-35-1"></span><span id="page-35-0"></span>Debido a que el sensor de presión entrega una señal de salida diferencia de 3mV por Voltios; se utilizó un amplificador de instrumentación, en nuestro caso utilizamos el INA128P

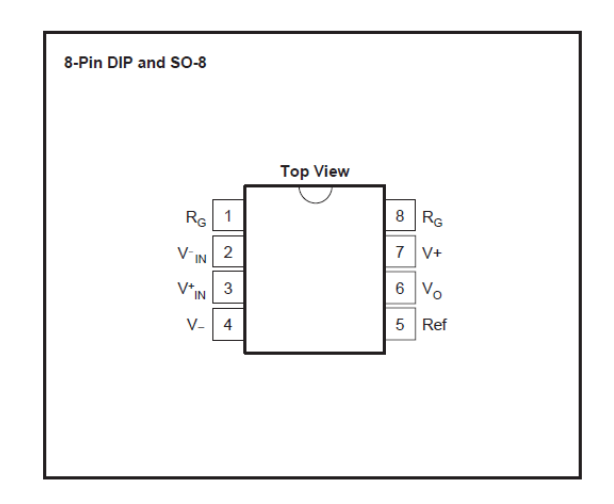

#### **Figura 21** Circuito integrado INA128P

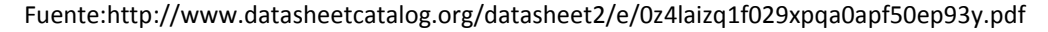

Sabiendo que la presión máxima de trabajo es 700 bares y según sus característica al alimentar el sensor con 5 voltios se obtiene que el voltaje máximo será de 15mV. Para obtener una óptima resolución se debe amplificar esta señal para tener un máximo de 5V que es el valor máximo que acepta la tarjeta Arduino $^9$ .

Se plantea:

 $\overline{a}$ 

$$
G = \frac{5V}{15mV} = 333.3
$$

La ganancia del INA128 está dada por la siguiente fórmula:

$$
G = 1 + \frac{50k\Omega}{R}
$$

<sup>&</sup>lt;sup>9</sup> Departamento de Tecnología Electrónica. Acondicionamiento de la señal de salida de un transductor. Madrid: Universidad Carlos III de Madrid
Despejando R e igualando con la ganancia anteriormente hallada tenemos:

$$
R = \frac{50k\Omega}{G - 1} = 150.4\Omega
$$

Aproximando a un valor comercial tenemos R=150Ω

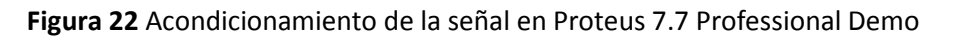

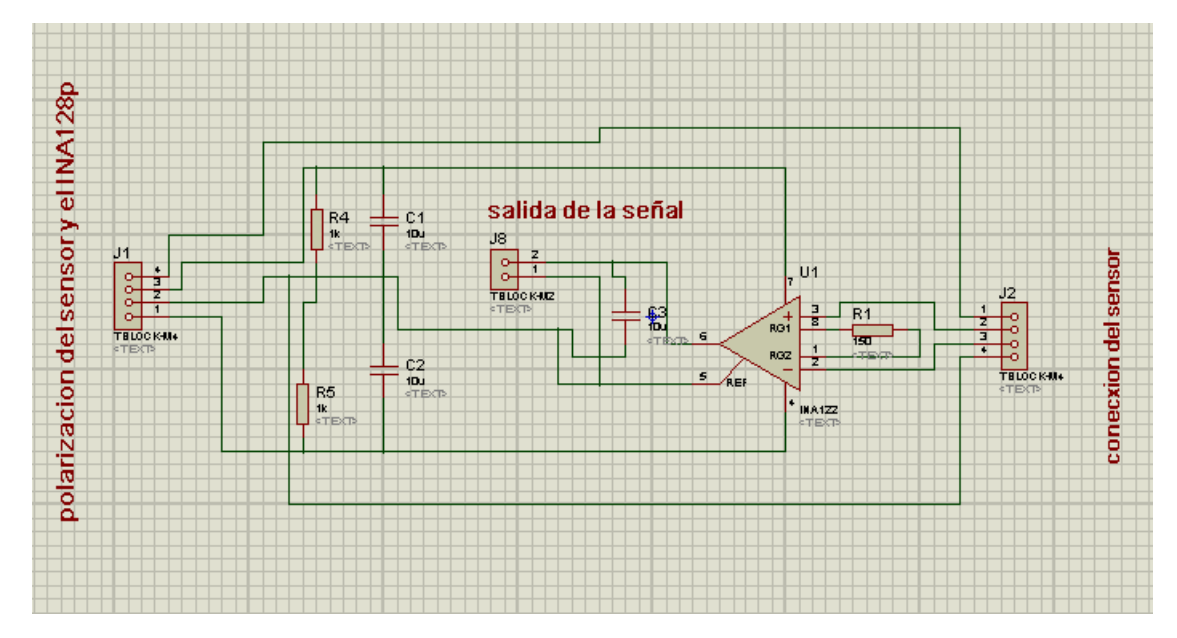

**Figura 23** Etapa de acondicionamiento de la señal

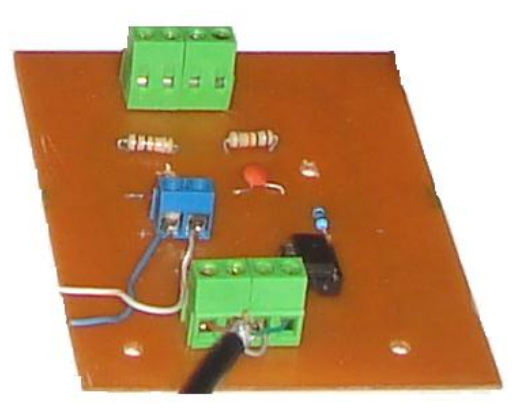

Fuente: propia

# **8 INTERFACE GRÁFICA EN LABVIEW**

Para la presentación de los datos adquiridos y facilitar la interacción entre el sistema de adquisición de datos con el usuario se desarrolló un programa elaborado en la plataforma labVIEW 2010 el cual esta licenciado por la Universidad Surcolombiana, con la tarjeta Arduino utilizando el protocolo USB

# **8.1 Comunicación de la tarjeta Arduino y labVIEW**

Para que haya una comunicación entre la tarjeta y labVIEW se debe descargar un programa llamado VI Package Manager

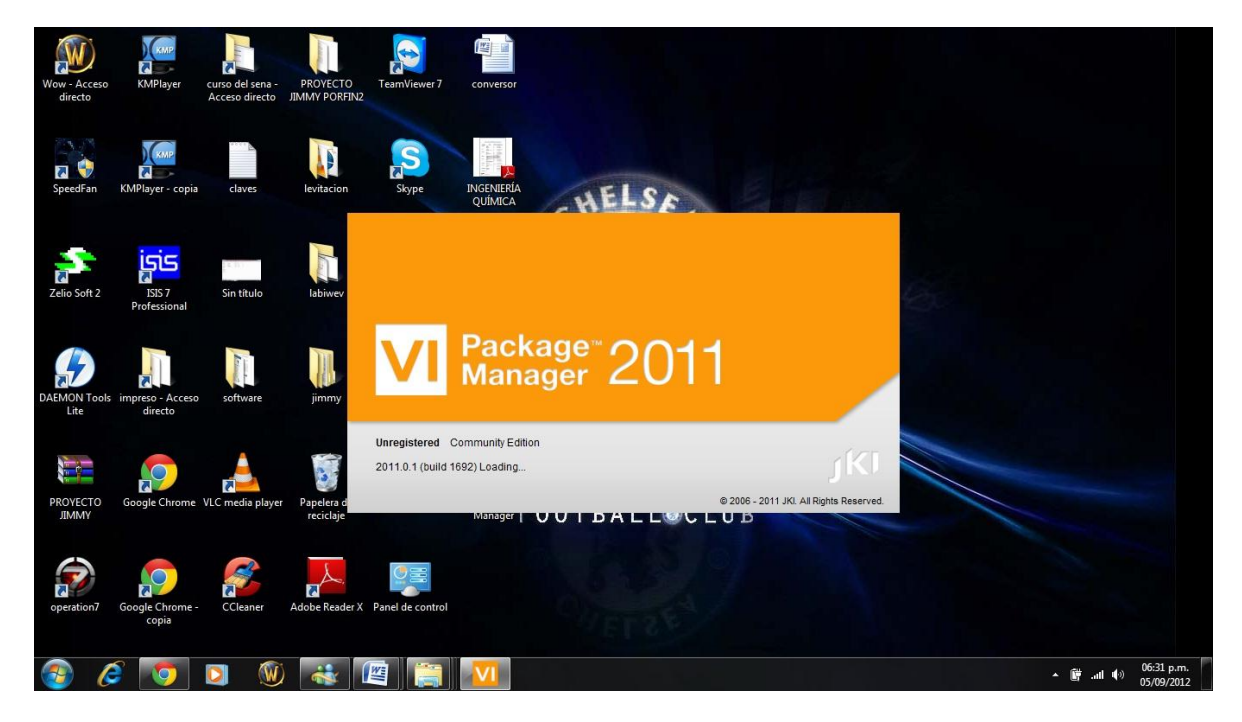

**Figura 24** VI Package Manager

Luego de ejecutar el programa se busca Arduino y posteriormente se le da doble clic sobre ''*Interface for Arduino* '' y se instala

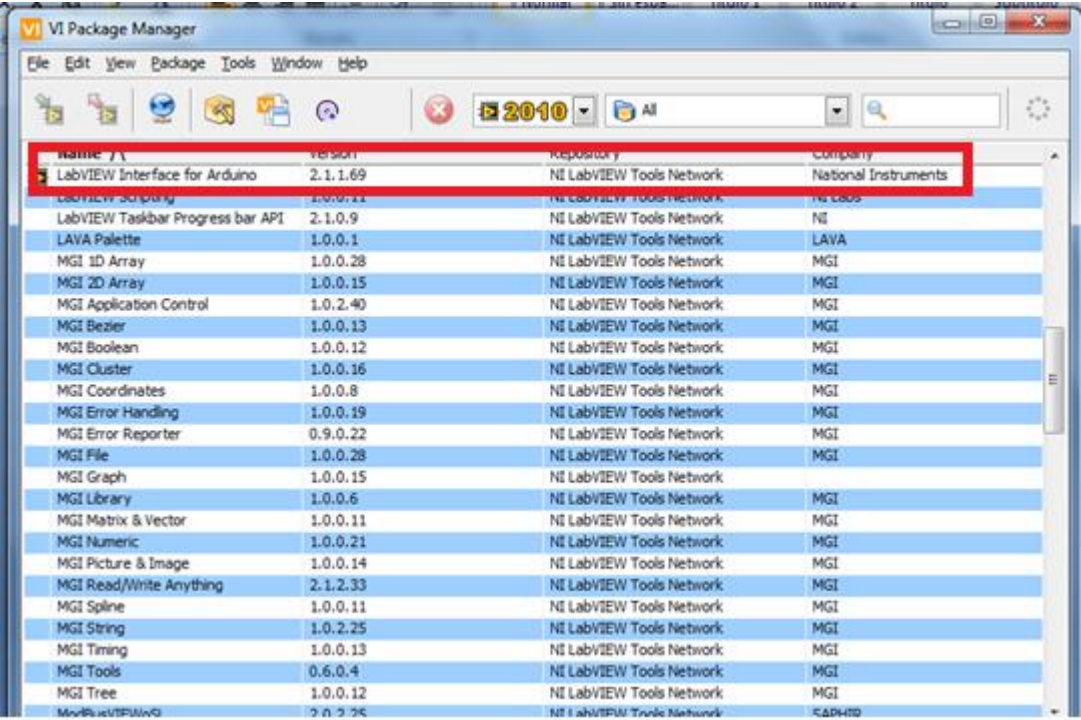

# **Figura 25** Interface for Arduino

Luego de instalado ''Interface for Arduino '' se dirigen al PC donde se tiene instalado labVIEW, la ubicación es C:\Program Files\National Instruments\LabVIEW 2010\vi.lib\LabVIEW Interface for Arduino\Firmware\LVIFA\_Base El fichero que se debe cargar en el IDE de Arduino para luego descargar en la tarjeta Arduino<sup>10</sup>

 10 Ruiz, Gutiérrez José Manuel. Utilización de LabVIEW para la Visualización y Control de la Plataforma Open Hardware Arduino, 2012

# **8.2 Diagrama de flujo del sistema de control del software**

Es un sistema de control de 2 posiciones el elemento accionador tiene solamente 2 posiciones fijas; conectado o desconectado. El control On-Off es simple y económico y es muy utilizado en sistemas de control tanto industriales como domésticos.

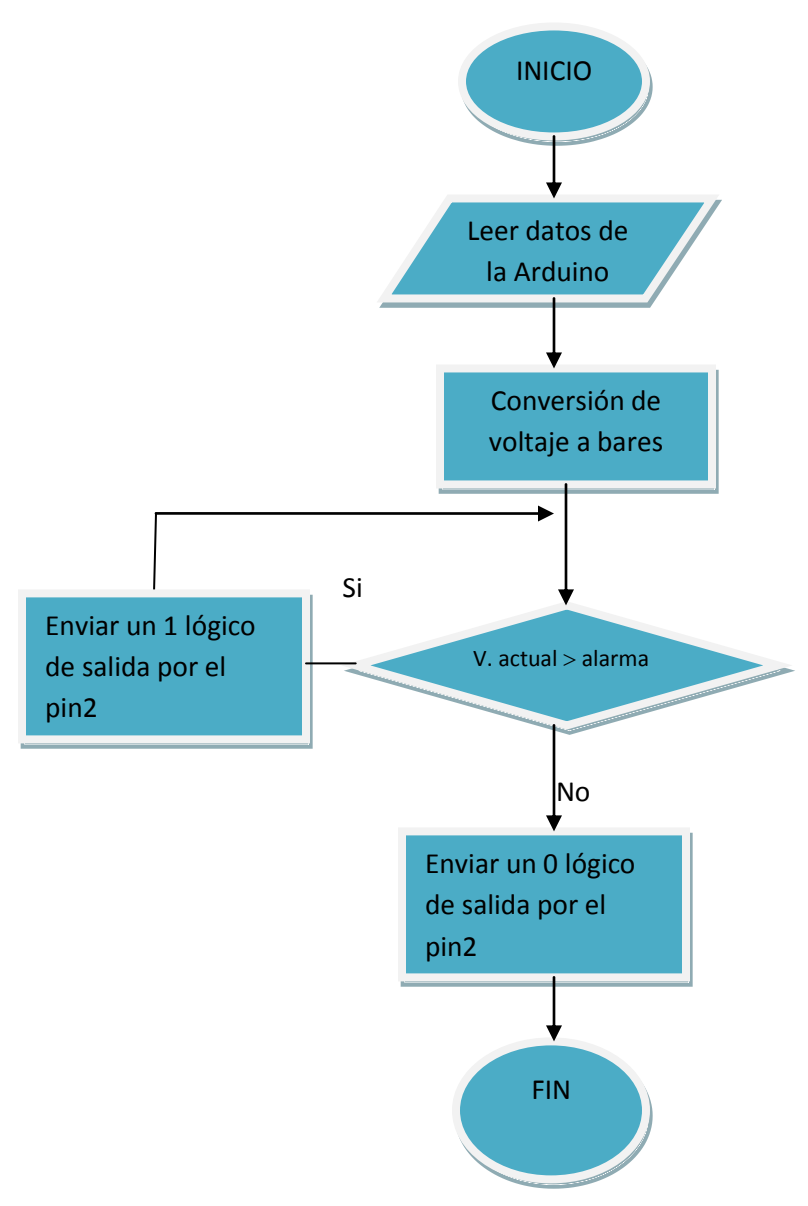

**Figura 26** Diagrama de flujo control On-Off

# **8.3 Cálculos que determina la fuerza ejercida sobre el hormigón**

La presión tomada por el sensor es en cualquier punto de la prensa y para poder determinar la presión ejercida sobre el hormigón se debe tener en cuenta el diámetro del pistón de la máquina.

La presión obtenida por el sensor es en BAR

Se convierte la presión a PSI:

$$
PSI = BAR * 14.5038
$$

Presión = fuerza / área de la superficie

$$
P = F/A
$$

Despejando:

$$
F = P * A
$$
  

$$
A = \pi r^2 = \pi (d/2)^2 = \pi d^2/4
$$

Sustituyendo el área en la ecuación  $F = P * A$  queda:

$$
F = \frac{(P * \pi * d^2)}{4}
$$

Donde d= diámetro del pistón de la máquina en pulgadas

$$
F = \frac{\left(P \frac{lb}{pulg^2} * 3.1416 * 3.5^2 pulg^2\right)}{4}
$$

El factor de conversión será

$$
lbf = \frac{P * 38.4845}{4}
$$

# **8.4 Programa de la máquina ACCUTEK 250**

En este software tiene una interfaz amable que monitorea el comportamiento de la resistencia del hormigón y presión ejercida por la prensa hidráulica a través una gráfica. Además cuenta con un indicador de fuerza mediante dos visualizadores uno en kN (kilo newton) y el otro en LBF (libras fuerza); En esta pestaña también cuenta con un sistema de alarma en el cual se puede calibrar para que a determinada presión el motor se detenga $^{11}$ .

Cuando el programa termina automáticamente se genera un archivo en Excel en el cual muestra una gráfica y unos datos sobre el comportamiento de la probeta cilíndrica.

El botón de cancel es usado para detener el programa en caso de emergencia.

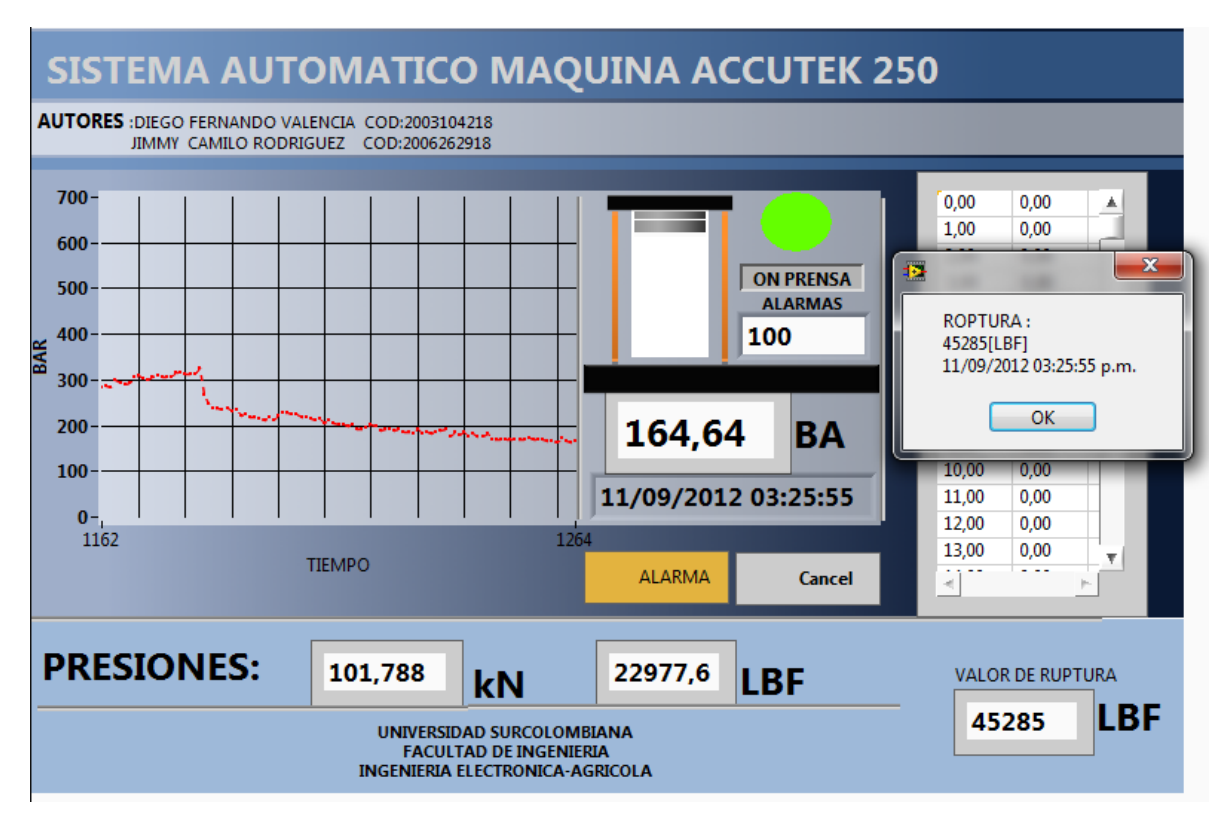

# **Figura 27** Software de la máquina ACCU-TEK 250

 $\overline{a}$ 

<sup>&</sup>lt;sup>11</sup> Ruiz, Gutiérrez José Manuel. Arduino Manual de programación. San Francisco, California: First Edition August, 2007

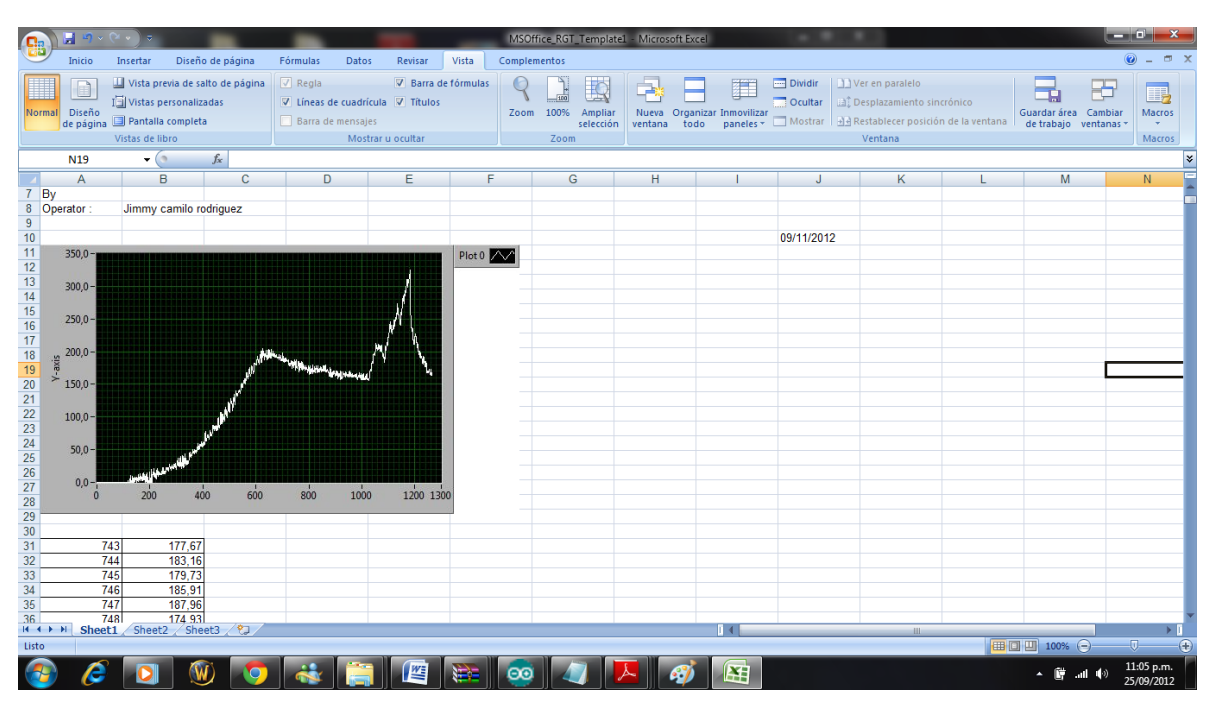

**Figura 28** Historial de los datos tomado en Excel

**Figura 29** Diagrama de bloques software de la máquina ACCU-TEK 250

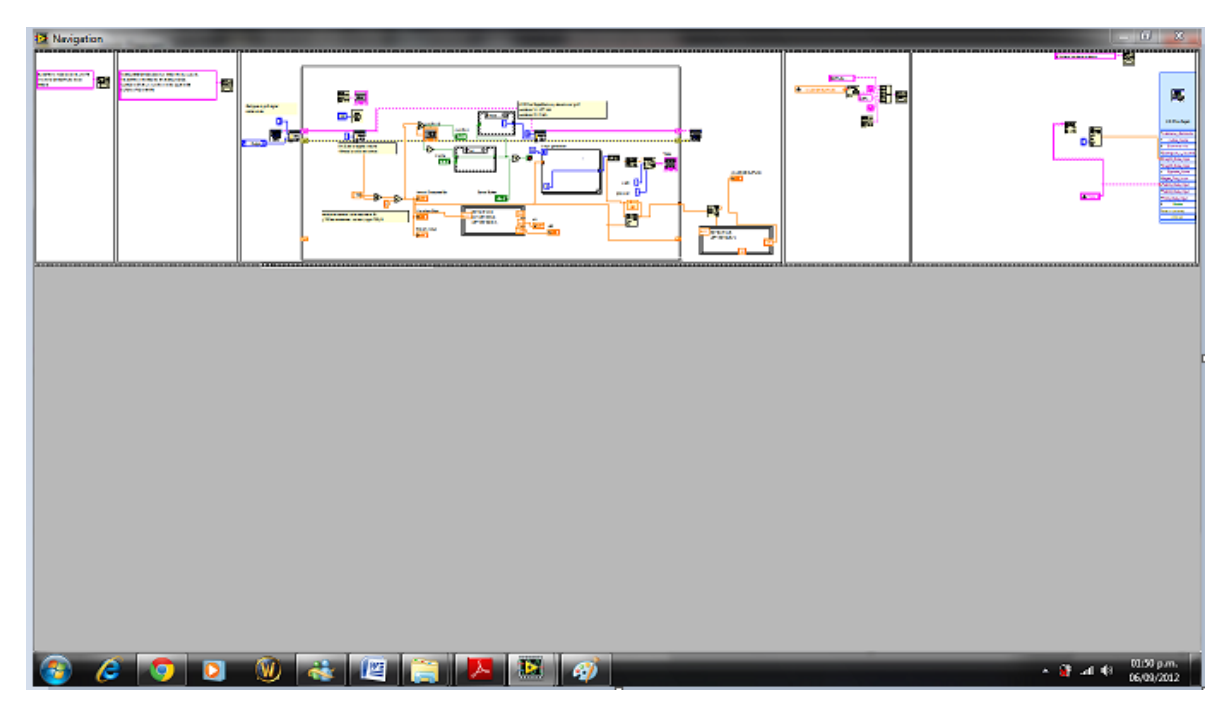

# **9 SUMINISTRO DE ENERGÍA AL SISTEMA**

Para el funcionamiento del Hardware de la máquina es necesario energizar tanto el sensor como la etapa de potencia y acondicionamiento de la señal.

El suministro de energía DC para alimentar el sensor y la etapa de potencia se usó un voltaje de alimentación de 5V DC de acuerdo con los valores en las hojas de datos del sensor y el relé ;Para el amplificador de instrumentación se utilizó un voltaje de alimentación de 24VDC y mediante un divisor de tensión se obtiene +/- 12VDC.

Para el suministro de energía de la Arduino su usa el puerto USB con 5VDC; y el motor como es trifásico se alimenta de la red con 220VAC.Para este proyecto fue necesario un adaptador de 5VDC y otro de 24VDC.

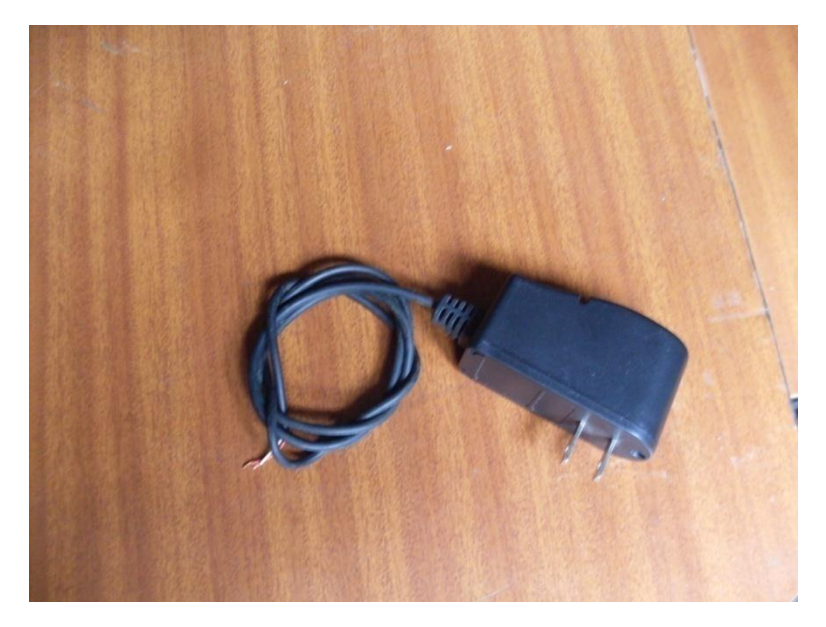

# **Figura 30** Adaptador de alimentación de 5VDC

Básicamente es un cargador de celular el cual trabaja a 5VDC y maneja una corriente de 250mA

**Figura 31** Adaptador de alimentación de 24VDC

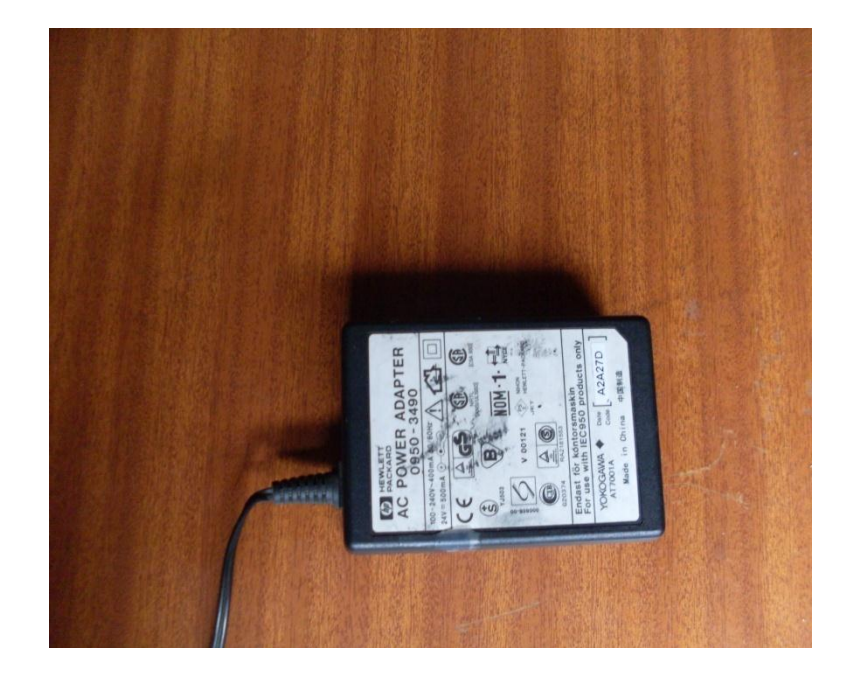

Es un adaptador de una impresora HP AC POWER ADAPTER 0950-3490 el cual trabaja con una salida 24VDC y maneja una corriente de 500mA

# **10 CONCLUSIONES**

- El hombre a través de la historia ha buscado métodos para hacer diferentes mediciones de diversas magnitudes eléctricas y físicas, una de las principales soluciones que se encontró es el uso de sistemas análogos, como por ejemplo, los relojes utilizados en los carros para medir presiones, temperaturas y velocidades; sin embargo estos sistemas presentan deficiencias en la precisión y esta puede variar en función del tiempo al haber mecanismos móviles o mecánicos permitiendo el desgaste de piezas lo cual afecta la medición; gracias al avance de la ingeniería electrónica se han venido desarrollando sistemas de medición los cuales nos han brindado una alta precisión, una gestión de información en tiempo real, una automatización en diversas áreas de la industria; en nuestro proyecto se demuestra que se puede implementar un sistema digital ofreciendo información más exacta palpable y una interfaz más amigable con el usuario evitando información errónea en la toma de datos y se acerca a una alta precisión en las mediciones.
- $\frac{1}{\sqrt{1}}$  En la implementación de este proyecto se utilizó tecnología arduino de software libre donde se comprobó que es muy eficaz en la toma de datos y control de dispositivos electrónicos.
- $\frac{1}{2}$  Se ha desarrollado un sistema sencillo y de gran utilidad, esto pensado en la seguridad del operador al no tener contacto directo con la máquina, evitado ser alcanzado por las esquirlas de las probetas falladas a altas presiones.
- Se comprobó que la automatización de equipos mecánicos de laboratorio se pueden realizar con un bajo presupuesto comparado con la adquisición de una máquina moderna realizando las mismas funciones y dando la oportunidad a la universidad de reducir costos y a los estudiantes de desarrollar e implementar nuevas tecnologías.
- **↓** Debido a que el sensor maneja voltajes en el rango de los milivoltios se comprobó que amplificador de instrumentación es indispensable en la etapa de acondicionamiento de la señal al tener una alta impedancia de entrada, alta relación de rechazo en modo común y respuesta en frecuencia, se puede afirmar que es un amplificador de alta precisión
- La plataforma de labVIEW es una herramienta fundamental en la industria de la automatización y control debido a su fácil manejo y su interacción con el usuario; este software permite programar de una manera dinámica debido a su leguaje de diagrama de bloques
- Se comprobó que el sensor mide la presión en cualquier punto del sistema hidráulico para determinar la presión ejercida sobre la probeta cilíndrica fue necesario determinar el diámetro del embolo y posteriormente obtener la fuerza ejercida sobre la probeta dividiendo el área en pulgadas cuadradas obteniendo como resultado la presión en psi aplicada a la probeta

# **11 RECOMENDACIONES**

- Se recomienda especial cuidado en el momento de manipular la tarjeta electrónica para el módulo de control debido a que esta puede sufrir daños por golpes o por mala conexión de los elementos que posee.
- $\downarrow$  La máquina debido a su modelo y su falta de mantenimiento ha venido presentado deficiencias en la bomba hidráulica y se recomienda revisar con el fin de mantener una buena calibración del equipo y así poder certificar que los datos tomados son confiables
- + Debido a que los relé usados en la etapa de potencia son dispositivos electromecánicos que presenta desgaste con el tiempo implicaría un mal funcionamiento del motor el cual podría deteriorarlo y posteriormente dañarlo; lo cual es recomendado que a determinado uso sea remplazado por uno nuevo
- La interface realizada en este proyecto se hiso en labVIEW 2010 licenciado por la Universidad Surcolombiana el cual trabaja a 32 bit lo cual presenta limitaciones al utilizar el programa en computadores de 32 bit y no a 64bit debido a que presenta errores de compatibilidad
- La máquina presenta deterioro en su bomba hidráulica que es la responsable de ejercer la presión y fuerza necesaria para el desarrollo de estos ejercicios de laboratorio, necesitando un esfuerzo mayor para su sistema de bombeo, se recomienda la utilización de probetas diseñadas para fallar a una presión inferior a las 30 mil libras fuerza ya que el motor no cuenta con la potencia para el esfuerzo inicialmente requerido por la máquina.
- En el proceso de ruptura de probetas se recomienda a un miembro del personal que lleve a cabo la prueba; ubicarse cerca de los tacos los cuales son un medio de seguridad por si ocurre alguna eventualidad pueda de manera inmediata desconectar todo el sistema.

# **BIBLIOGRAFÍA**

**[1]** MEDINA, Sánchez Eduardo. Construcción de Estructuras de Hormigón Armado 2a Edición. Madrid: DELTA Publicaciones, 2008

**[2]** RAGGIO, Ministerio de Educación Área Media y Técnica. Hormigón. [En línea] Junio 2012[Citando el 1 de Junio de 2012]. <Disponible en http://www.escuelaraggio.edu.ar/alumnos\_mecanica.php>

**[3]** MARTÍN Juan Carlos, GARCÍA María pilar. Electricidad y Electrónica: Automatismo Industrial. EDITEX, Madrid, 2009

**[4]** HARPER, ENRÍQUEZ. El libro practico de los generadores, transformadores y motores eléctricos. México: LIMUSA, 2004

**[5]** DEPARTAMENTO DE TECNOLOGÍA ELECTRÓNICA. Acondicionamiento de la señal de salida de un transductor. Madrid: Universidad Carlos III de Madrid

**[6]** RUIZ, Gutiérrez José Manuel. Arduino Manual de programación. San Francisco, California: First Edition August, 2007

**[7]** RUIZ, Gutiérrez José Manuel. Utilización de LabVIEW para la Visualización y Control de la Plataforma Open Hardware Arduino, 2012

# **ANEXOS**

# Anexo A Catalogo de la ACCU-TEK 250, serie portátil

 $E$ .<br>al International

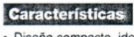

- 
- 
- -

HORMIGON/Dispositivos de Compresión

- Scribter de la para obras remotas que carescan de electricidad.<br>
 Diseño compacto, ideal para obras remotas que carescan de electricidad.<br>
 Se puede adaptar para ensayos mediante el método de compuesto de refrentado,<br>
•
- 

### Especificaciones

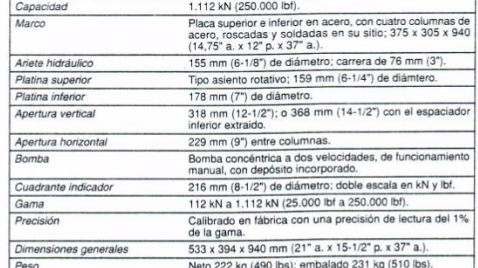

Modelo

#### CT-710A.

#### **Accesorios**

- 
- 
- 
- 
- 
- 
- 
- 
- 

**Accesorios**<br>
CT-113<br>
CT-706 Juago de Platinas para Cilindros de 76 x 152 mm (3" x 6").<br>
CT-706 Juago de Platinas para Cilindros de 102 x 203 mm (4" x 8").<br>
CT-707 Juago de Platinas para Cilindros de 102 x 203 mm (4" x 8"

### ACCU-TEK" 250, Serie Portátil

La máquina de compresión ACCU-TEK<sup>IN</sup> 250 Serie Portátil es de peso ligero y ha<br>sido desarrollada tanto para ensayos en el laboratorio como en el campo. Es de<br>diseño compacto y consiste en un marco de carga para servicio p cuadrante indicador para leer la carga aplicada.

El cuadrante indicador tiene un diámetro de 216 mm (8-1/2") para facilitar su lectura.<br>Dispone de un puntero con filo de corte y un puntero que indica la carga máxima.

El sistema de bomba de funcionamiento manual va montado en la parte frontal de<br>la unidad para facilitar el acceso. El equipo incorpora una protección de sobrecarga<br>para la seguridad del operario y del aparato.

La unidad se suministra completa, con platinas estándar para ensayos de cilindros de 152 x 305 mm (6" x 12") utilizando bien sea el método de compuesto de referentado de tado a del de altamentado de referentado de la de al

SOILTEST<sup>'</sup>

d. B

103

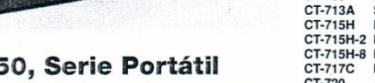

# Anexo B Datasheet de la tarjeta arduino uno

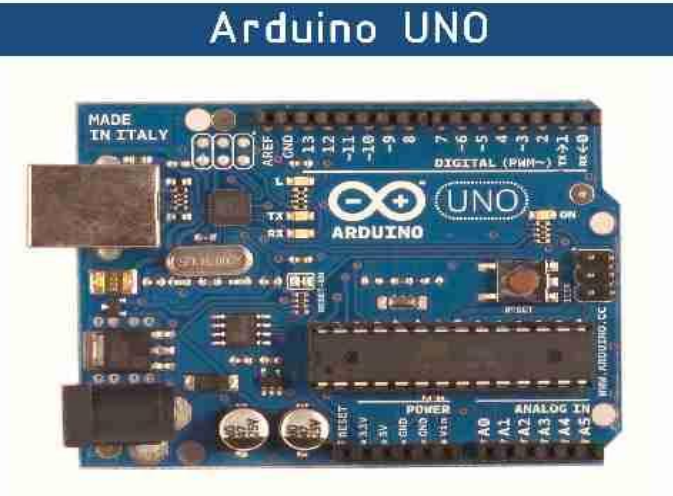

### Product Overview

 $\epsilon$ 

The Arduino Uno is a microcontroller board based on the ATmega328 (datesheet). It has 14 digital<br>input/output pins (of which 6 can be used as PWM outputs), 6 analog inputs, a 16 MHz crystal oscillator, a<br>USB connection, a support the microcontroller; simply connect it to a computer with a USB cable or power it with a AC-to-DC<br>adapter or battery to get started. The Uno differs from all preceding boards in that it does not use the FTDI<br>USB-to

"Uno" means one in Italian and is named to mark the upcoming release of Arduino 1.0. The Uno and version 1.0 will be the reference versions of Arduno, moving forward. The Uno is the latest in a series of USB Arduino boards, and the reference model for the Arduino platform; for a comparison with previous versions, see the index of Arduino boards.

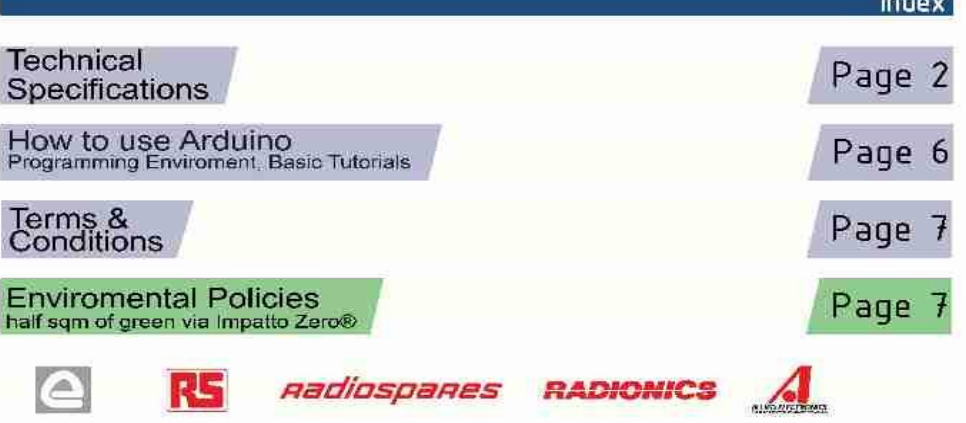

# **Technical Specification**

Θ

EAGLE files: arduino-duemilanove-uno-design.zin Schematic: arduino-uno-schematic.pdf

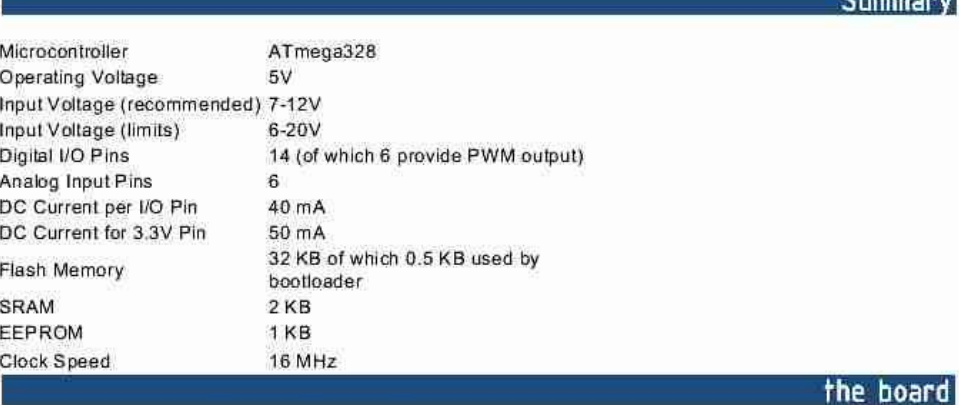

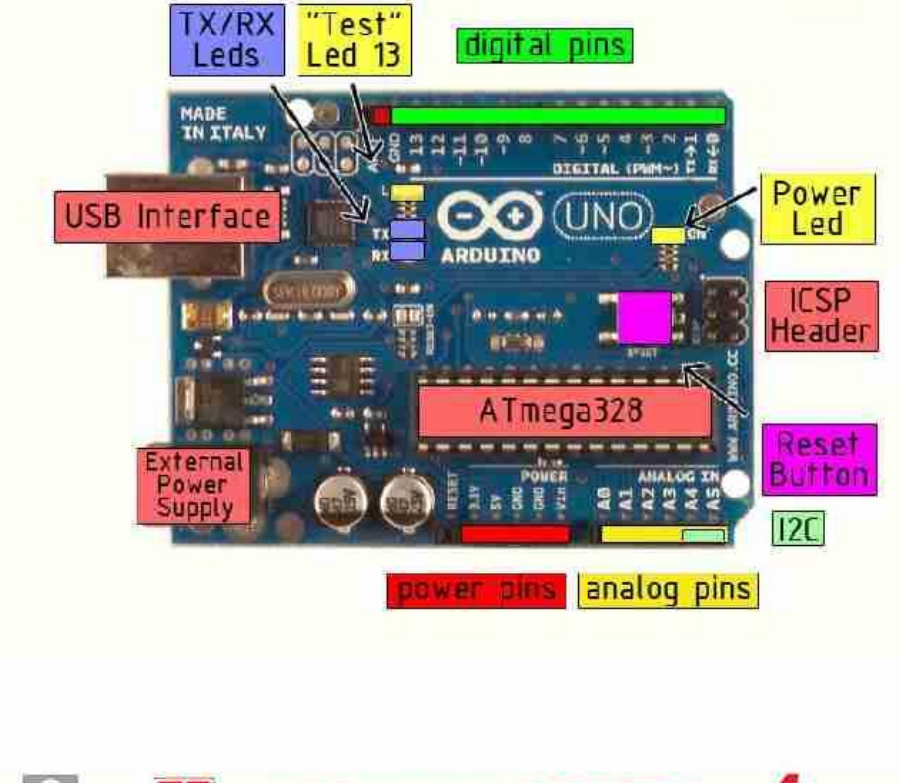

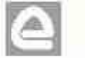

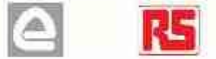

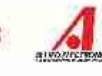

#### Power

The Arduino Uno can be powered via the USB connection or with an external power supply. The power source is selected automatically.

External (non-USB) power can come either from an AC-to-DC adapter (wall-wart) or battery. The adapter can be connected by plugging a 2.1mm center-positive plug into the board's power jack. Leads from a battery can be inserted in the Gnd and Vin pin headers of the POWER connector.

The board can operate on an external supply of 6 to 20 volts. If supplied with less than 7V, however, the 5V pin may supply less than five volts and the board may be unstable. If using more than 12V, the voltage regulator may overheat and damage the board. The recommended range is 7 to 12 volts.

The power pins are as follows:

- Π VIN. The input voltage to the Arduino board when it's using an external power source (as opposed to 5 volts from the USB connection or other regulated power source). You can supply voltage through this pin, or, if supplying voltage via the power jack, access it through this pin.
- D 5V. The regulated power supply used to power the microcontroller and other components on the board. This can come either from VIN via an on-board regulator, or be supplied by USB or another regulated 5V supply.
- 3V3. A 3.3 volt supply generated by the on-board regulator. Maximum current draw is 50 mA.
- GND. Ground pins.

#### **Memory**

The Atmega328 has 32 KB of flash memory for storing code (of which 0.5 KB is used for the bootloader); It has also 2 KB of SRAM and 1 KB of EEPROM (which can be read and written with the EEPROM library).

#### Input and Output

Each of the 14 digital pins on the Uno can be used as an input or output, using pinMode(), digitalWrite(), and digitalRead() functions. They operate at 5 volts. Each pin can provide or receive a maximum of 40 mA and has an internal pull-up resistor (disconnected by default) of 20-50 kOhms. In addition, some pins have specialized functions:

- □ Serial: 0 (RX) and 1 (TX). Used to receive (RX) and transmit (TX) TTL serial data. TThese pins are connected to the corresponding pins of the ATmega8U2 USB-to-TTL Serial chip.
- Π External Interrupts: 2 and 3. These pins can be configured to trigger an interrupt on a low value; a rising or falling edge, or a change in value. See the attachInterrupt() function for details.
- PWM: 3, 5, 6, 9, 10, and 11. Provide 8-bit PWM output with the analogWrite() function. П
- D SPI: 10 (SS), 11 (MOSI), 12 (MISO), 13 (SCK). These pins support SPI communication, which, although provided by the underlying hardware, is not currently included in the Arduino language.
- D LED: 13. There is a built-in LED connected to digital pin 13. When the pin is HIGH value, the LED is on, when the pin is LOW, it's off.

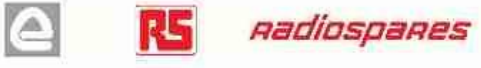

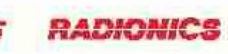

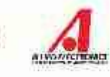

The Uno has 6 analog inputs, each of which provide 10 bits of resolution (i.e. 1024 different values). By default they measure from ground to 5 volts, though is it possible to change the upper end of their range using the AREF pin and the analogReference() function. Additionally, some pins have specialized functionality:

I i<sup>2</sup>C: 4 (SDA) and 5 (SCL). Support I<sup>2</sup>C (TWI) communication using the Wire library.

There are a couple of other pins on the board:

- Π AREF. Reference voltage for the analog inputs. Used with analog Reference().
- Reset. Bring this line LOW to reset the microcontroller. Typically used to add a reset button to п shields which block the one on the board.

See also the mapping between Arduino pins and Atmega328 ports.

#### Communication

The Arduino Uno has a number of facilities for communicating with a computer, another Arduino, or other microcontrollers. The ATmega328 provides UART TTL (5V) serial communication, which is available on digital pins 0 (RX) and 1 (TX). An ATmega8U2 on the board channels this serial communication over USB and appears as a virtual com port to software on the computer. The '8U2 firmware uses the standard USB COM drivers, and no external driver is needed. However, on Windows, an ", inf file is required...

The Arduino software includes a serial monitor which allows simple textual data to be sent to and from the Arduino board. The RX and TX LEDs on the board will flash when data is being transmitted via the USB-toserial chip and USB connection to the computer (but not for serial communication on pins 0 and 1).

A SoftwareSerial library allows for serial communication on any of the Uno's digital pins.

The ATmega328 also support I2C (TWI) and SPI communication. The Arduino software includes a Wire library to simplify use of the I2C bus; see the documentation for details. To use the SPI communication, please see the ATmega328 datasheet.

### Programming

The Arduino Uno can be programmed with the Arduino software (download). Select "Arduino Uno w/ ATmega328" from the Tools > Board menu (according to the microcontroller on your board). For details, see the reference and tutorials.

The ATmega328 on the Arduino Uno comes preburned with a bootloader that allows you to upload new code to it without the use of an external hardware programmer. It communicates using the original STK500 protocol (reference, C header files).

You can also bypass the bootloader and program the microcontroller through the ICSP (In-Circuit Serial Programming) header; see these instructions for details.

The ATmega8U2 firmware source code is available . The ATmega8U2 is loaded with a DFU bootloader, which can be activated by connecting the solder jumper on the back of the board (near the map of Italy) and then resetting the 8U2. You can then use Atmel's FLIP software (Windows) or the DFU programmer (Mac OS X and Linux) to load a new firmware. Or you can use the ISP header with an external programmer (overwriting the DFU bootloader).

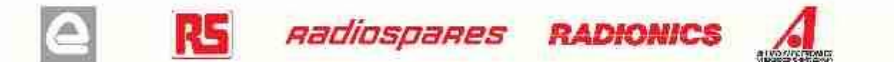

# Automatic (Software) Reset

Rather than requiring a physical press of the reset button before an upload, the Arduino Uno is designed in a way that allows it to be reset by software running on a connected computer. One of the hardware flow control lines (DTR) of the ATmega8U2 is connected to the reset line of the ATmega328 via a 100 nanofarad capacitor. When this line is asserted (taken low), the reset line drops long enough to reset the chip. The Arduino software uses this capability to allow you to upload code by simply pressing the upload button in the Arduino environment. This means that the bootloader can have a shorter timeout, as the lowering of DTR can be well-coordinated with the start of the upload.

This setup has other implications. When the Uno is connected to either a computer running Mac OS X or Linux, it resets each time a connection is made to it from software (via USB). For the following half-second or so, the bootloader is running on the Uno. While it is programmed to ignore malformed data (i.e. anything besides an upload of new code), it will intercept the first few bytes of data sent to the board after a connection is opened. If a sketch running on the board receives one-time configuration or other data when it first starts, make sure that the software with which it communicates waits a second after opening the connection and before sending this data.

The Uno contains a trace that can be cut to disable the auto-reset. The pads on either side of the trace can be soldered together to re-enable it. It's labeled "RESET-EN". You may also be able to disable the auto-reset by connecting a 110 ohm resistor from 5V to the reset line; see this forum thread for details.

#### USB Overcurrent Protection|

The Arduino Uno has a resettable polyfuse that protects your computer's USB ports from shorts and overcurrent. Although most computers provide their own internal protection, the fuse provides an extra layer of protection. If more than 500 mA is applied to the USB port, the fuse will automatically break the connection until the short or overload is removed.

### Physical Characteristics

The maximum length and width of the Uno PCB are 2.7 and 2.1 inches respectively, with the USB connector and power jack extending beyond the former dimension. Three screw holes allow the board to be attached to a surface or case. Note that the distance between digital pins 7 and 8 is 160 mil (0.16"), not an even multiple of the 100 mil spacing of the other pins.

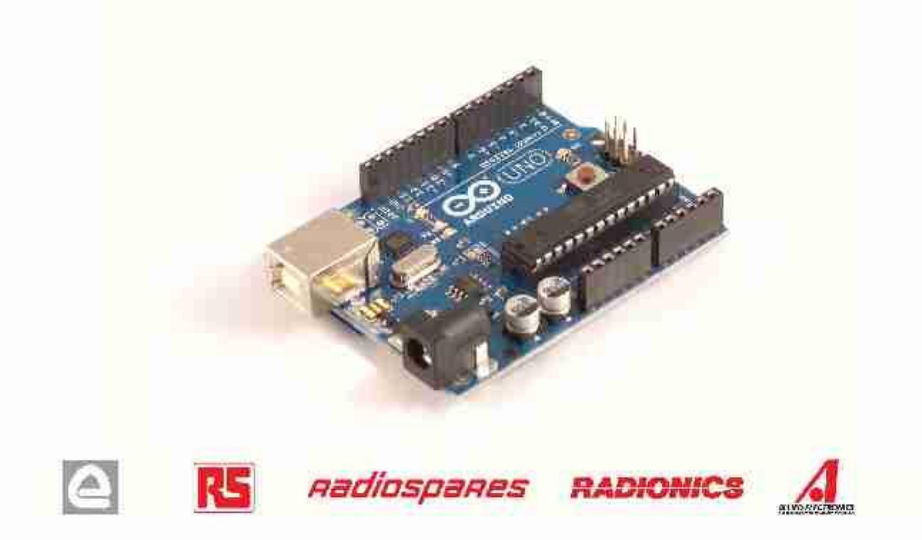

# How to use Arduino

Arduino can sense the environment by receiving input from a variety of sensors and can affect its surroundings by controlling lights, motors, and other actuators. The microcontroller on the board is programmed using the Arduino programming language (based on Wiring) and the Arduino development environment (based on Processing). Arduino projects can be stand-alone or they can communicate with software on running on a computer (e.g. Flash, Processing, MaxMSP).

Arduino is a cross-platoform program. You'll have to follow different instructions for your personal OS. Check on the Arduino site for the latest instructions. http://arduino.cc/en/Guide/HomePage

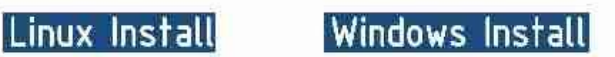

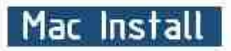

Once you have downloaded/unzipped the arduino IDE, you can Plug the Arduino to your PC via USB cable.

# **Blink led**

Now you're actually ready to "burn" your **District Anderes W17** n. first program on the arduino board. To life Ldt Sketch pols lieb select "blink led", the physical translation ④② 国区 可回 四 of the well known programming "hello  $\mathcal{S}$ world", select  $10\,\mathrm{s}$ 77 LEF connected to digital pair 10 Ledfin File>Sketchbook> . The sermall method runk care, then the special starts Arduino-0017>Examples> **ste ssame()**<br>\*\* and automorphism disc described and an automorphism Digital>Blink rinnoderied/in. 00.89.13 Once you have your skecth you'll The Douglas medium form away and over again,<br>all Douglas the arduing has pooks. see something very close to the **UC LOWE** screenshot on the right. digital offedPin, H19H(s) (2 set the LED on  $\begin{array}{l} \mathcal{U} \text{ test to } \mathcal{U} \text{ is a normal} \\ \mathcal{U} \text{ set the BE to } \\ \mathcal{U} \text{ set the BE to } \\ \mathcal{U} \text{ must for a second} \end{array}$ LELE2(1000) : In Tools>Board select diulium (LedPin, 100);<br>calus (1000); Now you have to go to **Tools>SerialPort** and select the right serial port, the one arduino is attached to. Done compiling. Press Compile button<br>(to check for errors) **TX RX Flashing Upload** Blinking Led!

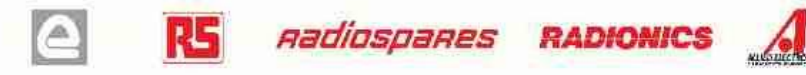

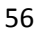

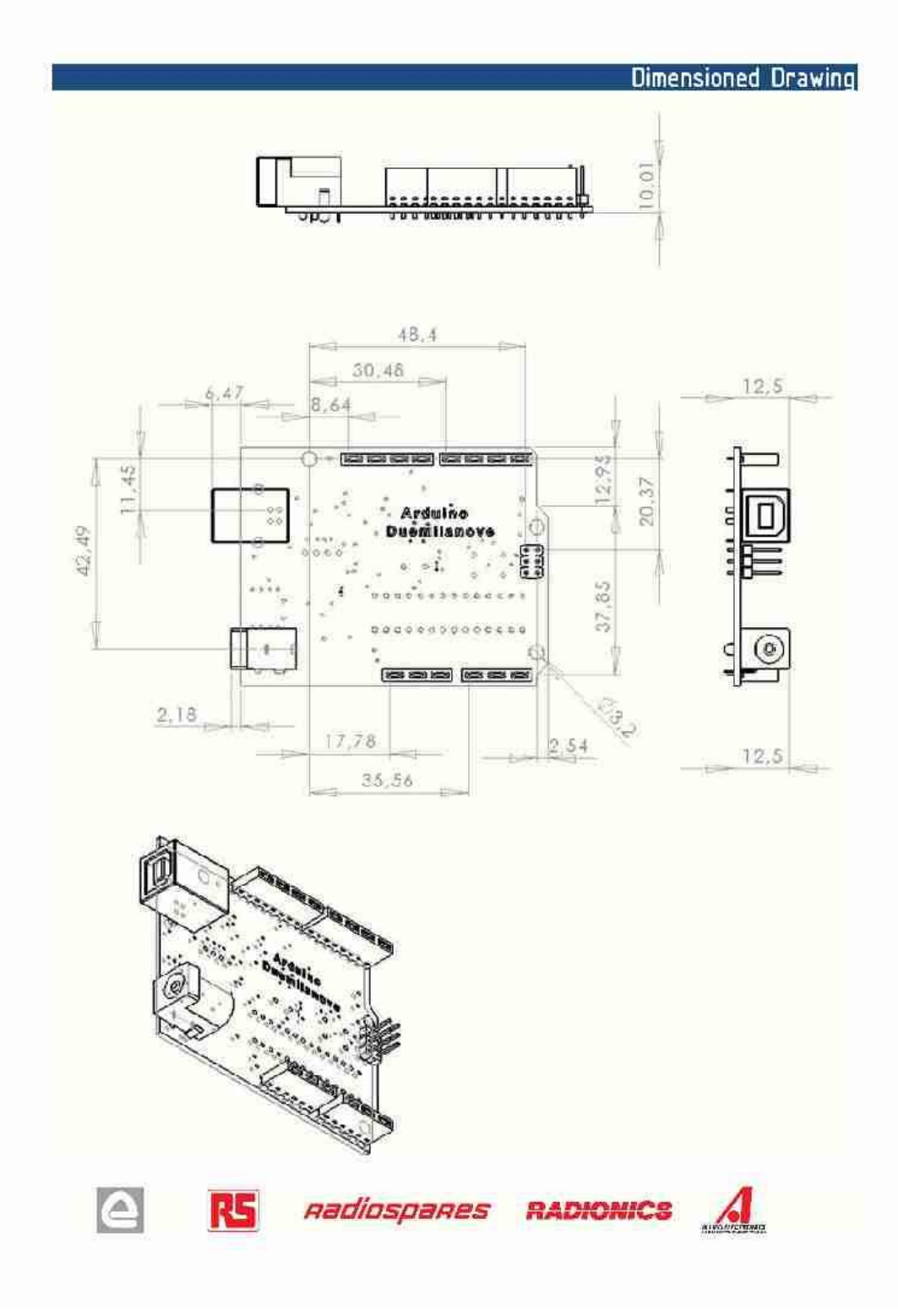

# Terms & Conditions

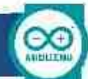

#### 1. Warranties

13. The producer warrants that its products will conform to the Specifications. This warranty lasts for one (1) years from the date of the sale: The produces shall not be lable for any defects that are caused by neglect, misure or instreament by the Customer, including improper installation or testing.<br>Or for any products that have been altered or modified in any way b necessary.

1.2 If any products fail to conform to the warranty set forth above, the producer's sole liability shall be to replace such products. The producer's liability<br>shall be limited to products that are determined by the produce producer shall have a reasonable time to replacements. Replaced products shall be warranted for a new full warranty period.

13 EXCEPTAS SET FORTH ABOVE, PRODUCTS ARE PROVIDED "AS IS" AND "WITHALL FAULTS." THE PRODUCER DISCLAIMS ALL OTHER<br>WARRANTIES, EXPRESS OR IMPLIED. REGARDING PRODUCTS, INCLUDING BUT NOT LIMITED TO, ANY IMPLIED WARRANTIES OF<br>

Customer agrees that prior to using any systems that include the producer products. Customer will test such systems and the functionality of the  $1.4$ and the second in such systems. The producer may provide sectional, applications or design advice, quality characterization, reliability data or other<br>services, Customer acknowledges and agrees that providing these service

1.5 The Arduino L products are not authorized for use in safety-critical applications where a failure of the product would reasonably be expected to cause<br>severe personal injory or death. Safety-Critical Applications inclu environments and for automotive applications or environment. Costomer acknowledges and agrees that any such use of ArduinoB products which is solely<br>at the Customer's risk, and that Customer is solely responsible for compl

1.6 Customer acknowledges and agrees that it is solely responsible for compliance with all legal, regulatory and safety-related requirements concerning its<br>products and any use of ArduinoD products in Customer's applicatio

#### 2. Indemnification

The Customer acknowledges and agrees to defend, indemnify and hold harmless the producer from and against any and all third-party losses, damages, liabilities and experises it incurs to the extent directly caused by: (i) an actual breach by a Customer of the representation and warranties made under this terms and conditions or (ii) the gross negligence or withi misconduct by the Customer.

#### $\overline{\mathbf{3}}$ **Consequential Damages Waiver**

In no event the producer shall be liable to the Customer or any third parties for any special, collateral, indirect, punitive, incidental, consequential or exemplary damages in connection with or aniang out of the products provided hereunder, regardless of whether the products has been advised of the<br>possibility of such damages. This section will survive the termination of th

#### 4. Changes to specifications

The producer may make changes to specifications and product descriptions at any time, without notice. The Customer must not rely on the absence or<br>responsibility whatsoe wir for conflicts or incomparbilities arising tom fu

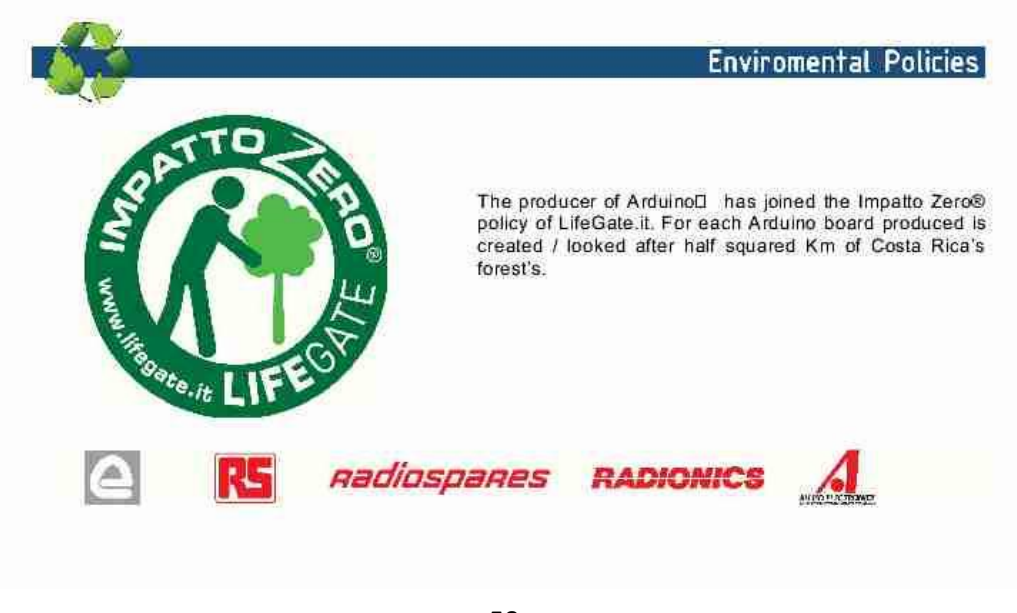

# Model 625F **Pressure Transducers (Transmitters)**

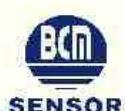

m  $m$ 

Based on BCM strain gauge technology, BCM model 625F pressure transducers (transmitters) are made 100% from stainless steel in mass production. With a small dimensions, It can use at many kinds mechanical equipments, widely used in industries of oil, chemical, water projects, electric power, refrigeration equipments and air compressions etc.

with the all welded constructions, the trnasducers (transmitters) can be specially used in some flammable environments.

The transducers (transmitters) are compensated in a wide temperature ranges of -10~+60 °C, and have a nice long term stability of less than 0.15% full scale for a year, the output of pressure transducers is mili-volts, output of pressure transmitters are amplified signals, such as 1/10 Vdc or 4/20 mA.

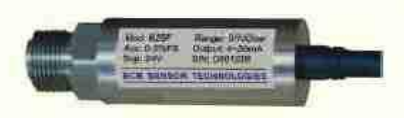

#### **Features:**

- . wide measuring ranges from 0/10 bar to 0/2000 bar
- · measuring accuracy of 0.05, 0.1, 0.25, 0.5 selectable
- . 100% made from stainless steel, small dimensions and cost effective · all welded construction, rigid and compact, anti-flammable
- and explosive-proof
- · wide temperature range compensation
- · Internal shunt calibration signal of 80 %FS

## Dimensions:

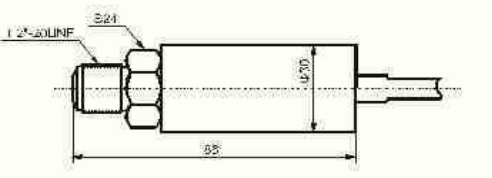

# **Specifications:**

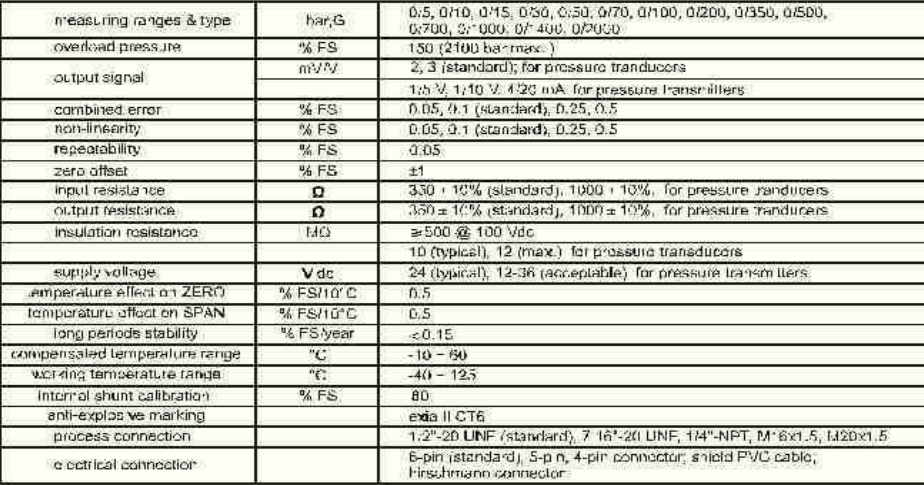

The listed specifications are subject to change without pre-notice.

How to order: model - range - pressure type - output - accuracy - process connection - electric connection example: 625F - 0/700 - G - 4/20 mA - 0.5 %FS - 1/2"-20 UNF - 3 meters shield PVC cable

# **BCM SENSOR TECHNOLOGIES**

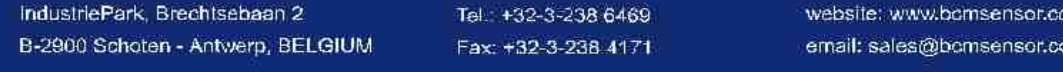

# Model 625F **Pressure Transducers (Transmitters)**

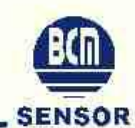

# **Electrical connections**

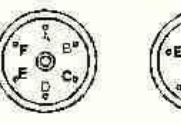

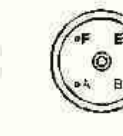

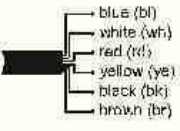

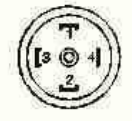

6-pin connector

5-pin connector 4-pin connector

6-wire shield RVC cable

hirschmann connector<br>(DIN 43650)

### for 2 mV/V, 3 mV/V output signal

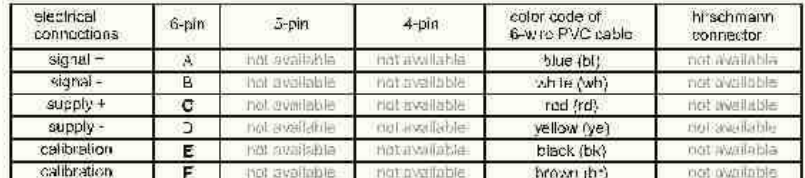

for 1/5 V. 1/10 V amplified output signal

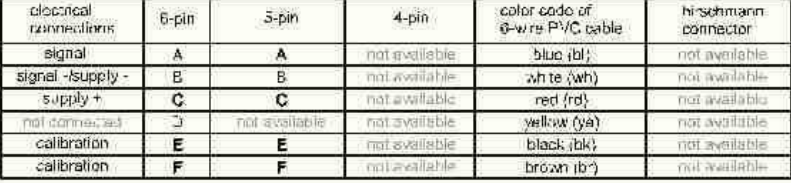

#### for 4/20 mA amplified output signal

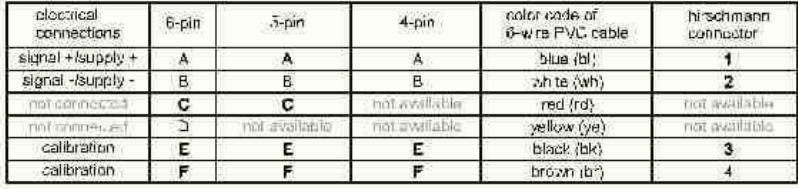

Bridge Circuit & 80 %FS Calibraton with 2 mV/V, 3 mV/V Strain Gauge Output

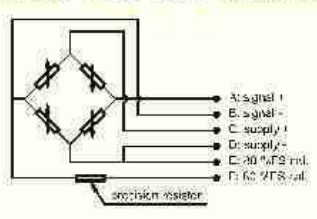

# **BCM SENSOR TECHNOLOGIES**

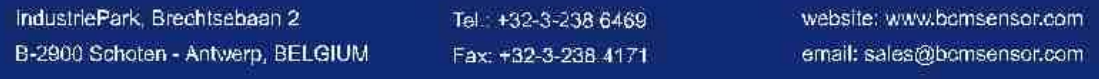

## **Anexo D Datasheet del INA128P**

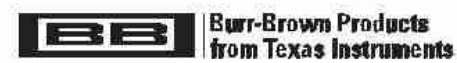

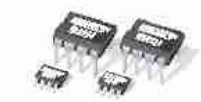

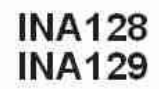

SBOS051B - OCTOBER 1995 - REVISED FEBRUARY 2005

# **Precision, Low Power INSTRUMENTATION AMPLIFIERS**

# **FEATURES**

- LOW OFFSET VOLTAGE: 50µV max
- LOW DRIFT: 0.5uV/°C max ۰
- LOW INPUT BIAS CURRENT: 5nA max
- HIGH CMR: 120dB min  $\bullet$
- INPUTS PROTECTED TO ±40V  $\bullet$
- WIDE SUPPLY RANGE: ±2.25V to ±18V ۰
- LOW QUIESCENT CURRENT 700µA
- 8 S-PIN PLASTIC DIP, SO-8

## **APPLICATIONS**

- **BRIDGE AMPLIFIER**  $\bullet$
- THERMOCOUPLE AMPLIFIER ۰
- $\bullet$ RTD SENSOR AMPLIFIER
- MEDICAL INSTRUMENTATION  $\bullet$ ٠
- **DATA ACQUISITION**

# **DESCRIPTION**

The INA128 and INA129 are low power, general purpose instrumentation amplifiers offering excellent accuracy. The versatile 3-op amp design and small size make them ideal for a wide range of applications. Current-feedback input circuitry provides wide<br>bandwidth even at high gain (200kHz at G = 100).

A single external resistor sets any gain from 1 to 10,000. The INA128 provides an industry-standard gain equation, the INA129 gain equation is compatible with the AD620.

The INA 128/INA129 is laser trimmed for very low offset voltage (50µV), drift (0.5µV/°C) and high<br>common-mode rejection (120dB at G ≥ 100). It operates with power supplies as low as ±2.25V, and quiescent current is only 700µA-ideal for batteryoperated systems. Internal input protection can withstand up to ±40V without damage.

The INA128/INA129 is available in 8-pin plastic DIP and SO-8 surface-mount packages, specified for the -40°C to +85°C temperature range. The INA128 is also available in a dual configuration, the INA2128.

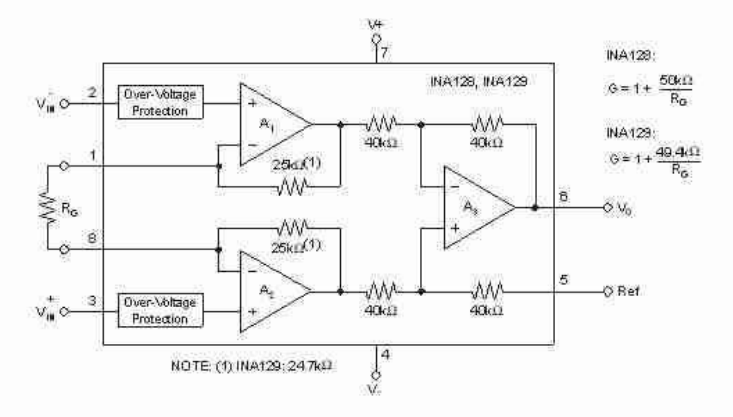

Please be aware that an important notice concerning availability, standard warranty, and use in critical applications of Texas Instruments. semiconductor products and disclaimers thereto appears at the end of this data sheet.

All trademarks are the property of their respective owners.

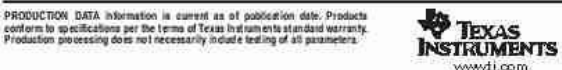

Copyright @ 1995-2005, Texas Instruments Incorporated

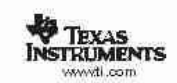

SBOS051B - OCTOBER 1995 - REVISED FEBRUARY 2005

#### **ABSOLUTE MAXIMUM RATINGS(1)**

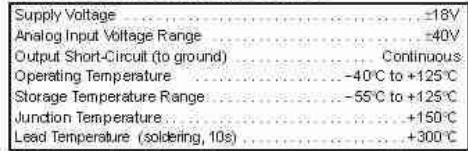

(1) Stresses above these ratings may cause permanent damage.<br>Exposure to absolute maximum conditions for extended periods may degrade device reliability. These are stress ratings only, and tinctional operation of the device at these or any other conditions<br>beyond those specified is not implied.

#### ORDERING INFORMATION

#### ELECTROSTATIC DISCHARGE SENSITIVITY

This integrated circuit can be damaged by<br>ESD Texas Instruments recommends that all 丛 The integrated circuits be handled with appropriate<br>precautions. Failure to observe proper handling and<br>installation procedures can cause damage.

ESD damage can range from subtle performance<br>degradation to complete device failure. Precision<br>integrated circuits may be more susceptible to damage<br>because very small parametric changes could cause the<br>device not to meet

For the most current package and ordering information, see the Package Option Addendum located at the end of this data sheet.

#### PIN CONFIGURATION

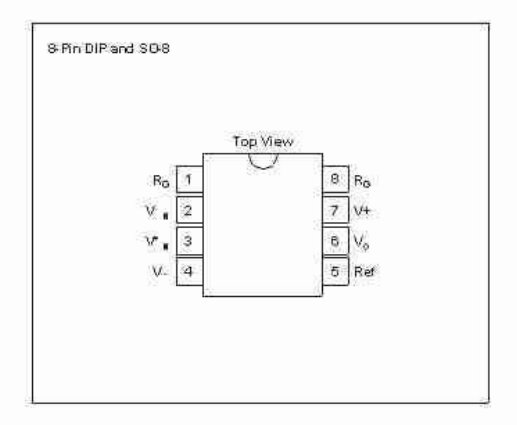

 $\overline{\mathbf{2}}$ 

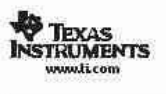

**INA128 INA129** 

SBOS051B - OCTOBER 1995 - REVISED FEBRUARY 2005

ELECTRICAL CHARACTERISTICS<br> $AT_A = +25\degree C$ ,  $V_S = \pm15\degree N$ , R<sub>L</sub> = 10kg, unless otherwise noted

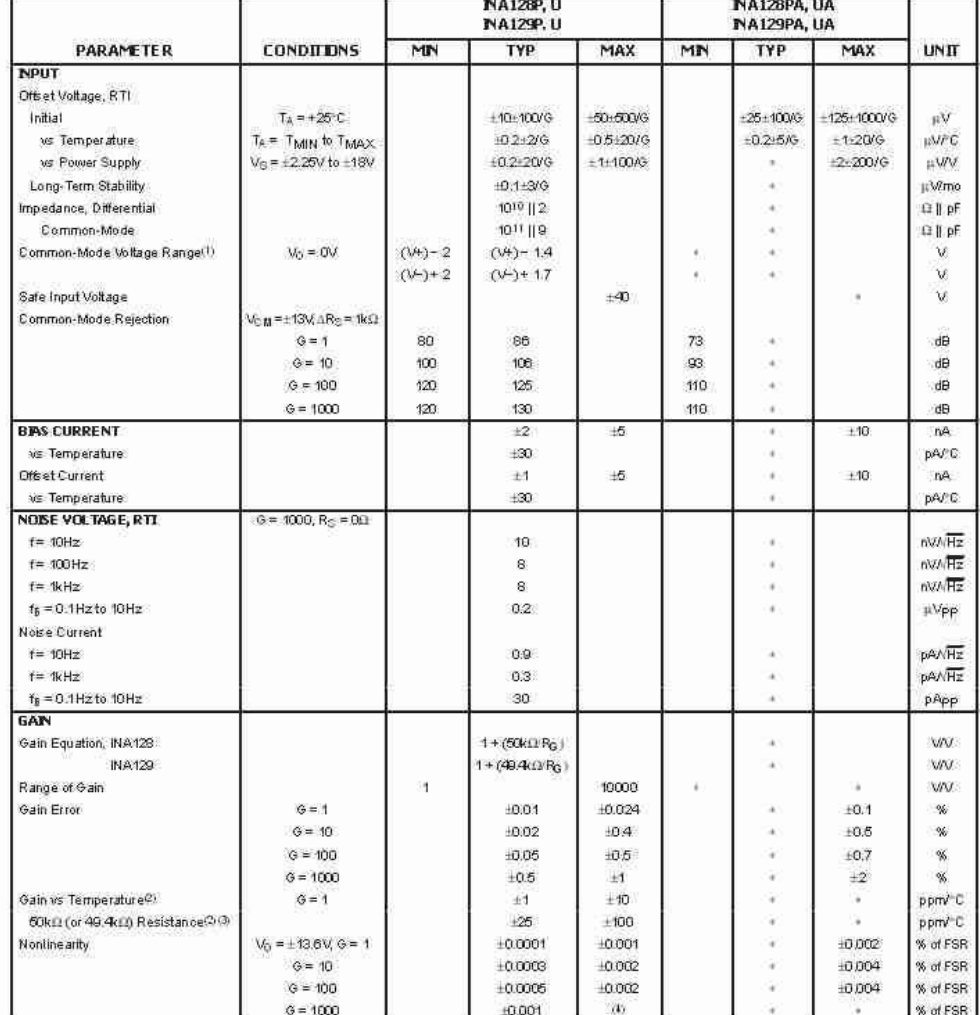

NOTE - - Specification is same as INA129P, U or INA129P, U.<br>(1) Input common-mode range varies with output voltage — see typical curves.<br>(2) Specified by warfar test.<br>(3) Temperature coefficient of the 50kΩ (or 49.4kΩ) te

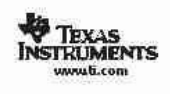

SBOS051B- OCTOBER 1995- REVISED FEBRUARY 2005

# $\textsf{ELECTREAL}$  CHARACTERISTICS (continued)<br> $\texttt{AT}_\textsf{A} = +25\degree\textsf{C}, \textsf{V}_\textsf{S} = \pm 15\%$  R<sub>L</sub>= 10kΩ, unless otherwise noted.

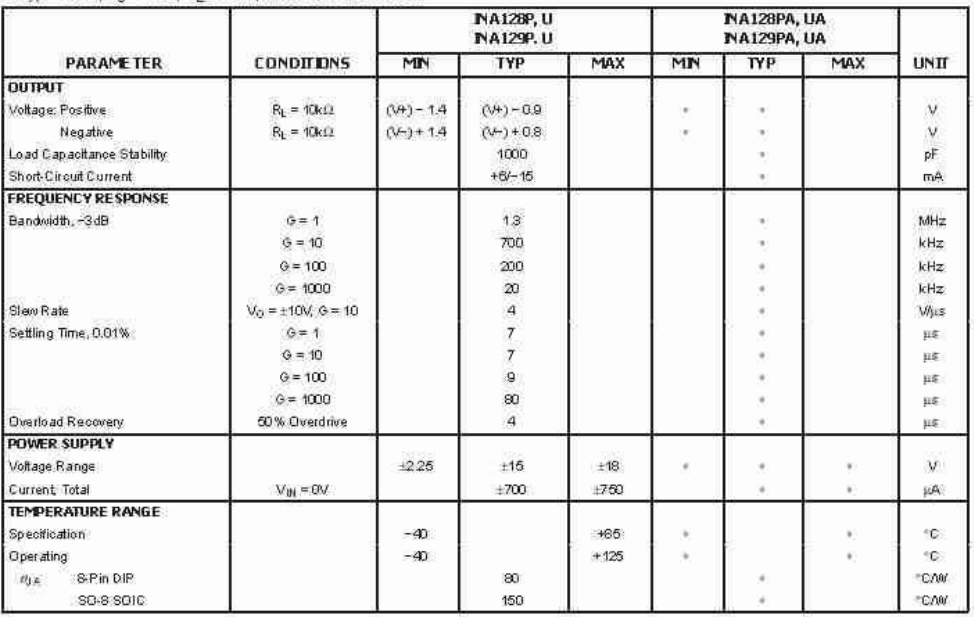

NDTE: • Specification is same as INA128P, U or INA129P, U.<br>
(1) Input common-mode range varies with output voltage — see typical curves.<br>
(2) Specified by water test.<br>
(3) Temperature coefficient of the 60ks) (or 48.4x3) t

 $\overline{4}$ 

# Anexo E Firmware de comunicación entre LabVIEW Interface y Arduino Uno

```
****** LVFA_Firmware - Provides Basic Arduino Sketch For Interfacing With LabVIEW.
**** Written By: Sam Kristoff - National Instruments
** Written On: November 2010
** Last Updated: Dec 2011 - Kevin Fort - National Instruments
\ast\ast** This File May Be Modified And Re-Distributed Freely. Original File Content
** Written By Sam Kristoff And Available At www.ni.com/arduino.
***/
****** Includes.
**\prime// Standard includes. These should always be included.
#include <Wire.h>
#include <SPI.h>
#include <Servo.h>
#include "LabVIEWInterface.h"
***** setup()
**** Initialize the Arduino and setup serial communication.
***** Input: None
** Output: None
*void setup()
```

```
\{// Initialize Serial Port With The Default Baud Rate
syncLV();
// Place your custom setup code here
\}**** loop()
***** The main loop. This loop runs continuously on the Arduino. It
** receives and processes serial commands from LabVIEW.
**** Input: None
** Output: None
*/
void loop()
\{// Check for commands from LabVIEW and process them.
checkForCommand();
// Place your custom loop code here (this may slow down communication with LabVIEW)
if(acqMode==1)
\{sampleContinously();
\}
```

```
\}
```
# **A u t o m a t i z a c i ó n d e l a M á q u i n a A C C U - T e k 2 5 0 d e C o m p r e s i ó n**

de Horm igones para el Program a de Ingeniería Agrícola de la

# **U n i v e r s i d a d S u r c o l o m b i a n a**

## **M** a chine Automation A C C U – Tek 250 C oncrete C ompression for

## A gricultural Engineering Program at the University

# **S u r c o l o m b i a n a**

Ramiro Perdomo Rivera. <sup>1</sup>, Jimmy Camilo Rodríguez. <sup>2</sup> y Diego Fernando Valencia. <sup>3</sup>

#### **R e s u m e n**

E ste proyecto fué realizado con el fin de actualizar una máquina de compresión de hormigones de la Universidad Surcolom biana la cual permite al usuario poder controlarla a través de un computador, mediante un monitoreo de la presión que se ejerce sobre el hormigón. Esta actualización está constituida por un hardware y un software que controla la máquina directamente desde un computador, y así evitar que el operario tenga contacto directo con ella. En este orden de ideas el hardware desarrollado consume poca potencia, presenta un bajo costo, y permite obtener resultados satisfactorios para el análisis de resistencia de materiales. Los resultados obtenidos validan el correcto funcionamiento del hardware y el software en la precisión y control de la máquina para así poder realizar un buen diagnóstico en el laboratorio de construcciones.

*P a l a b r a s c l a v e* : h o r m i g ó n ; c o n t r o l ; a u t o m a t i z a c i ó n .

#### **A b s t r a c t**

j

This project was conducted in order to update a compression machine Surcolombiana University concretes which allows the user to control through a computer by monitoring the pressure exerted on the concrete. This update consists of a hardware and software that control the machine directly from a computer, and avoid the operator having direct contact with it. In this vein developed hardware consumes little power, has a low cost, and yields satisfactory results for the analysis of strength of materials. The results validate the proper operation of the hard w are and software in the precision and control of the machine in order to perform well in the laboratory diagnosis of constructions.

*K eyw ords:* concrete; control; autom ation.

<sup>.&</sup>lt;br>Ingeniero Electrónico. Docente Programa electrónica Universidad Surcolombiana Neiva. Av. Pastrana Borrero − Carrera 1. raperd@usco.edu.co <sup>2</sup> Ingeniero Electrónico. Universidad Surcolombiana Neiva. Av. Pastrana Borrero – Carrera 1. jimmy\_camilo27@hotmail.com

s<br>Ingeniero Electrónico. Universidad Surcolombiana Neiva. Av. Pastrana Borrero − Carrera 1. diegofdo39@hotmail.com

#### **1 . I n t r o d u c c i ó n**

La resistencia de los materiales se considera fundamental en la ingeniería civil, en la cual se utilizan modelos sim plificados llam ados hormigones; su característica estructural es resistir muy bien los esfuerzos de compresión, sin em bargo, tanto su resistencia a tracción como al esfuerzo constante son relativamente bajas por lo cual se debe u tilizar en situaciones donde las demandas por tracción o cortante sean muy bajas (Raggio, 2012).

Un modelo de resistencia de materiales establece una relación entre las fuerzas aplicadas, también llamadas cargas o acciones y los esfuerzos y desplazamientos inducidos por ellas. Típicamente las simplificaciones geom étricas y las restricciones impuestas sobre el modo de aplicación de las cargas hacen que el campo de d e form a cion es y tension es sean sen cillos de calcular (Medina, 2008).

La autom atización de la máquina se realizó en el laboratorio de construcciones de la Facultad de Ingeniería, el cual pertenece al programa de ingeniería agrícola de la Universidad Surcolombiana.

#### **2 . M e t o d o l o g í a**

#### **2 . 1 . T r a n s d u c t o r d e p r e s i ó n**

Es el encargado de censar la presión de la bom ba concéntrica para definir la resistencia que tiene el hormigón.

E ste transductor está construido de acero inoxidable con rosca interior para la conexión con la máquina; es u tilizado para gases y líquidos diluidos.

#### **2 . 2 . M e c a n i s m o d e a c c i o n a m i e n t o d e l a b o m b a**

E ste mecanismo (figura 1) es el encargado de mover la bomba concéntrica a través de un sistema de palancas y un motor trifásico el cual consta de un reductor de velocidad.

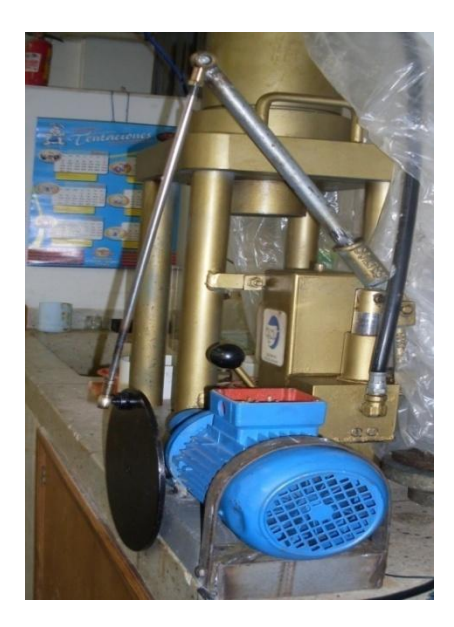

Fig. 1. M ecanism o de accionamiento de la bomba

#### $\triangleright$  **M** otor A C

E stá ubicado a un costado de la bom ba el cual es el encargado de hacer girar el disco mediante un reductor, para aum entar su fuerza y disminuir velocidad; este motor es trifásico conectado en forma triangulo A (Harper, 2004).

#### $\triangleright$  C on exión en triangulo  $\Delta$  y Y

Los motores trifásicos, constan de una parte fija o estator en el que hay tres devanados, uno por cada fase. Cada devanado tiene dos terminales, un principio y un final; estos disponen una caja de 6 bornes los cuales pueden ser in terconectados entre sí.

#### **M** o to x **F** lender reductor sinfín

Es el encargado de reducir la velocidad del motor a través de una relación de transmisión de alta en una sola e ta pa, convirtién do la la velocidad en fuerza, tiene la propiedad de absorber vibraciones.

#### $\geq$  D isco de accionamiento de palancas

E ste disco consta de un diámetro de 10 cm y un espesor de 5 milímetros su material es de hierro; en un costado consta de una rótula giratoria que va conectada mediante una tuerca a una balinera que va adherida al disco, la cual p e r m ite lib e r t a d d e g iro in d e p e n die n t e d e l disco a la ró tu la.

#### $\triangleright$  S is tem a depalancas

E stá com puesto por una varilla de acero que mide 50 cm de largo, la cual tiene rosca en los extremos para que se acople a la rótula giratoria que tiene el disco y el tubo de ½ pulgada galvanizado, el cual mide 37 cm de largo y va a ju stado a un tornillo con émbolo giratorio.

#### $\triangleright$  **R** ó tu la giratoria

S on las encargadas de permitir que el sistema de palancas gire; fijadas axialmente mediante una tuerca como eje al tubo y al disco mientras que a la varilla acerada va montada sobre el roscado hembra de la rótula.

#### **2 . 3 . E t a p a d e p o t e n c i a**

En esta etapa (figura 2) básicam ente lo que se hace es aislar los voltajes alternos; en este caso sería dos fases de 110 v con la que funciona el motor trifásico, mediante dos relés conmutamos dichas fases las cuales son controladas p or la señal em itida a través de la tarjeta de adquisición de datos Arduino uno.

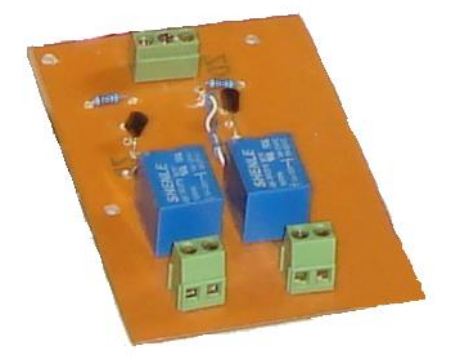

Fig. 2. Etapa de potencia

#### **2 . 4 . A r d u i n o**

La A rduino Uno es una tarjeta de software libre program able capaz de realizar diferentes operaciones que requieran de procesam iento de datos digitales y de control.

E sta tarjeta (figura 3) esencialm ente recibe los datos del sensor conectado a la entrada análoga A 0, los digitaliza y los envía al computador, para ser almacenados y luego procesados. El pin 2 está configurado como salida digital y va con e ctado a la etapa de potencia para poder realizar el control del motor (A rduino, 2012).

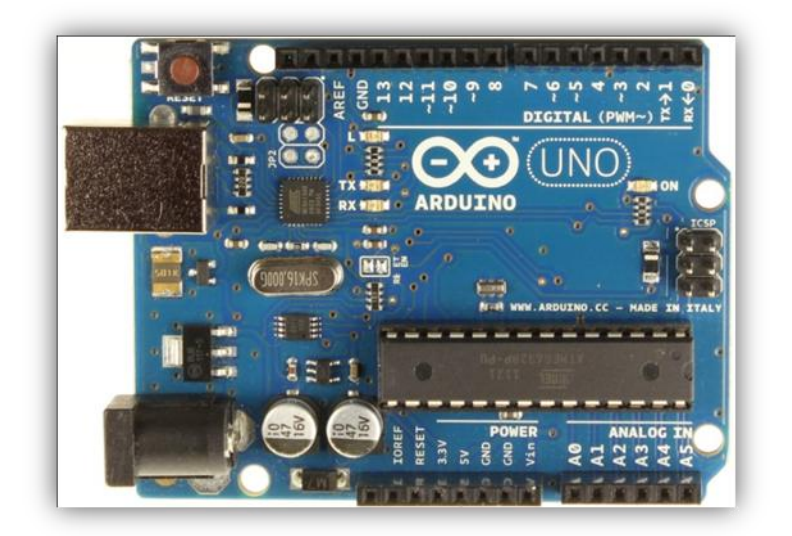

**Fig. 3.** Tarieta arduino

En este proyecto no se realizó programación como tal, debido a que se utilizó la tarjeta para la adquisición de datos mediante un Toolkit de descarga gratuita, llamado NI LabVIEW Interface for Arduino, el cual nos p r o p o r ciona un Firm ware que se deben que mar en la tarjeta para que haya comunicación con el PC y Lab VIEW.

#### 2.5. E tapa de acondicionam iento de la señal

D e bido a que el sensor de presión entrega una señal de salida diferencia de 3 m V por Voltios, se utilizó un am p lificador de instrum entación, en nuestro caso utilizamos el INA 128P.

S abiendo que la presión máxim a de trabajo es 700 bares y según sus características al alimentar el sensor con 5 voltios se obtiene que el voltaje máximo será de 15 m V.

Para ob tener una óptima resolución se debe amplificar esta señal para tener un máximo de 5V que es el valor m áxim o que acepta la tarjeta Arduino (Departamento de Tecnología Electrónica, 2006) esto con el fin de ajustar la r e so lución de la etapa de acondicionamiento de señal (figura 4) y obtener datos precisos.

S e plantea la ecuación 1:

$$
G = \frac{5V}{15mV} = 333.3
$$
 (Ec.1)

La ganancia del IN A 128 está dada por la siguiente ecuación 2:

$$
G = 1 + \frac{50k\Omega}{R}
$$
 (Ec.2)

D e spejando R e igualando con la ganancia anteriorm ente hallada se tiene la ecuación 3:

$$
R = \frac{50k\Omega}{G - 1} = 150.4\Omega
$$
 (Ec.3)

A proxim and o a un valor com ercial tenem os  $R = 150 \Omega$ 

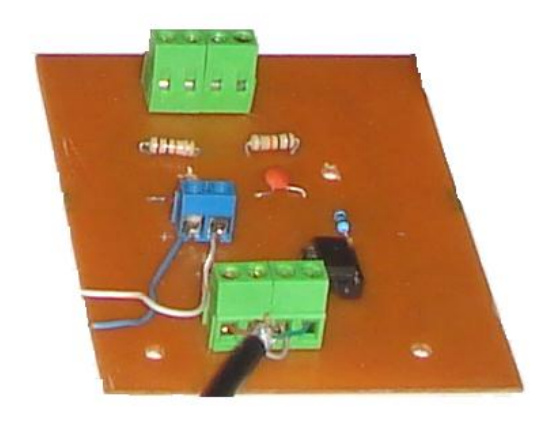

Fig. 4. Etapa de acondicionam iento de la señal

#### **2 . 6 . I n t e r f a c e g r á f i c a e n l a b v i e w**

Para la presentación de los datos adquiridos y facilitar la interacción entre el sistem a de adquisición de datos con e l u suario se desarrolló un programa elaborado en la plataforma lab VIEW 2010 el cual está licenciado por la U n iversidad Surcolom biana, con la tarjeta Arduino utilizando el protocolo USB.

#### 2.6.1. Com unicación de la tarjeta Arduino y lab VIEW

Para que haya una com unicación entre la tarjeta y lab VIEW se debe descargar un programa llamado VI Package M a n a g e r .

Luego de ejecutar el programa se busca Arduino y posteriormente se le da doble clic sobre ''Interface for A r d u in o '' y se in stala.

Luego de instalado ''Interface for Arduino '' se dirigen al PC donde se tiene instalado lab VIEW, la ubicación e s: C: \ P rog r a m Files \ N ational Instruments \ L ab V I E W 2010 \ vi.lib \ L ab V I E W Interface for A r duino \ Firm w a r e \ L V I F A \_ B a s e E l fichero que se debe cargar en el ID E de Arduino para luego descargar en la  $tar$  je ta Arduino ( $R$ uiz, 2012).

#### 2.6.2. Diagram a de flujo del sistem a de control del software

Es un sistem a de control de 2 posiciones, el elemento accionador tiene solamente 2 posiciones fijas; conectado ó de sconectado. El control On-Off es simple y económico y es muy utilizado en sistemas de controles tanto in du striales com o domésticos com o se ilu stra en (figura 5).

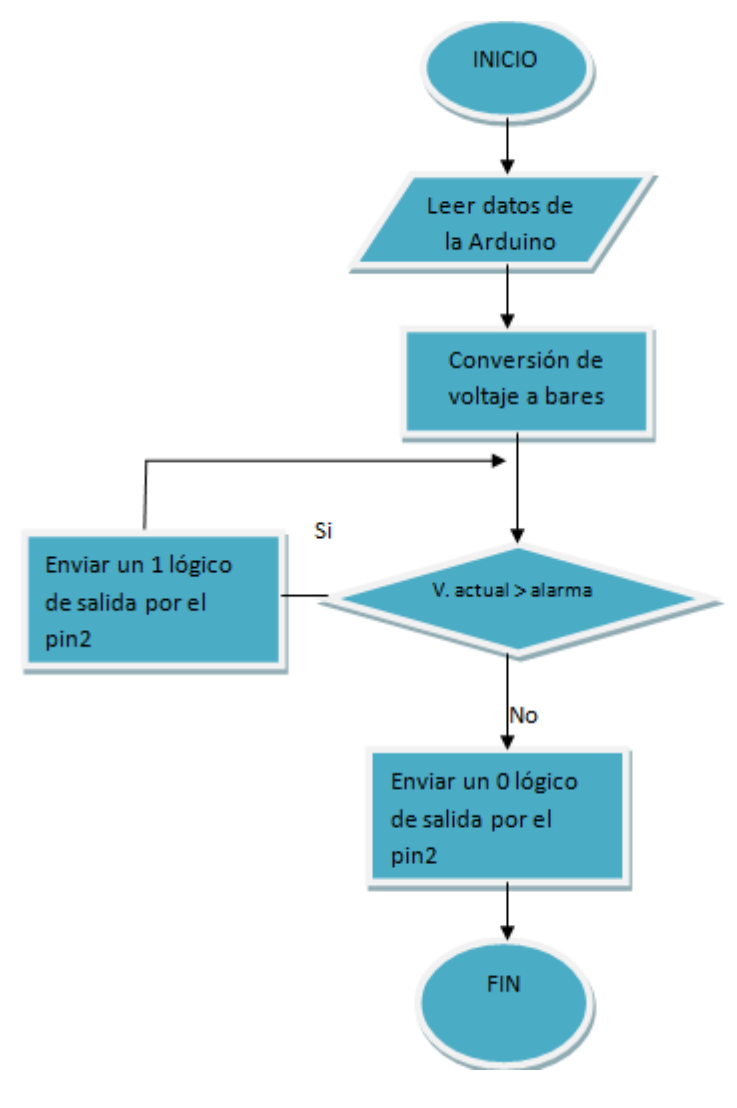

Fig. 5. Diagram a de flujo

#### **3 . R e s u l t a d o s**

E ste software tiene una interfaz am able (figura 6) que monitorea el comportamiento de la resistencia del horm igón y la presión ejercida por la prensa hidráulica a través una gráfica. A demás cuenta con un indicador de fuerza mediante dos visualizadores uno en kN (kilo new ton) y el otro en LBF (libras fuerza); en esta pestaña tam bién cuenta con un sistem a de alarma en el cual se puede calibrar para que a determinada presión el motor se d e tenga ( $R$ uiz, 2007).

C u ando el program a termina autom áticamente se genera un archivo en Excel en el cual se muestra una gráfica y unos datos sobre el comportamiento de la probeta cilíndrica.
E l b o tón de cancel es usado para detener el program a en caso de emergencia.

En la (figura 7) se puede observar el hardware instalado en la máquina el cual va conectado mediante el protocolo USB al com putador para realizar el monitoreo y control de la máquina ACCU-TEK 250

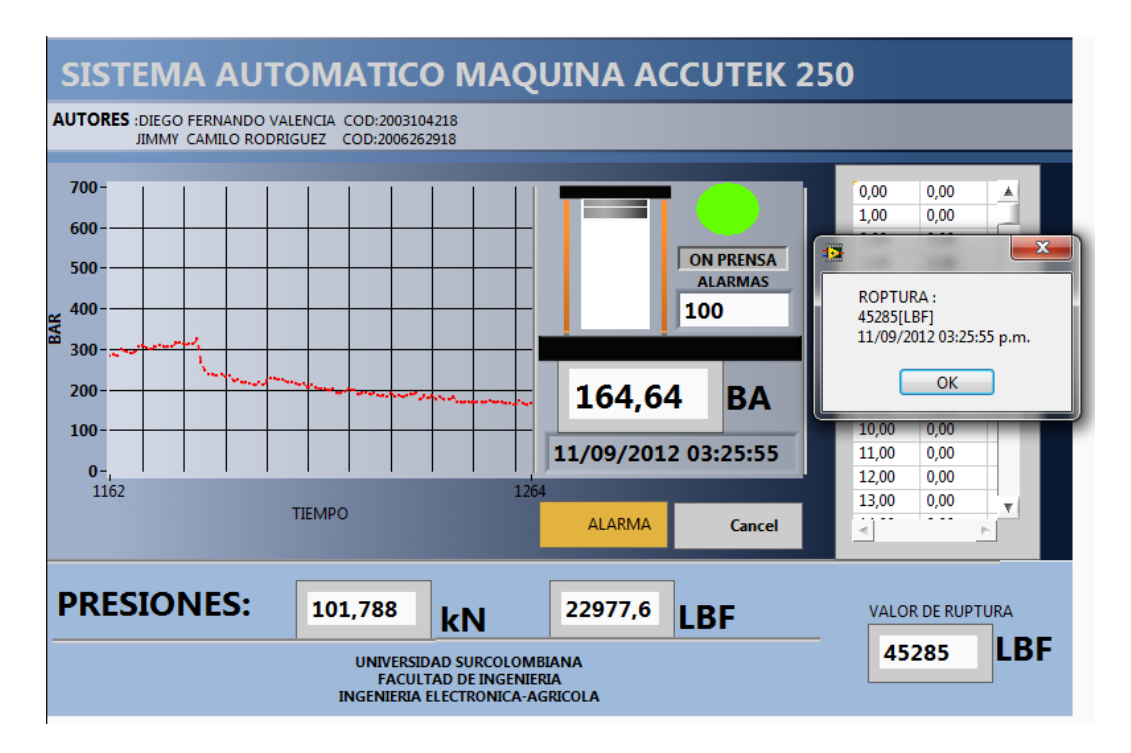

Fig. 6. S o f tw are de la m á quin a A C C U - T E K 250

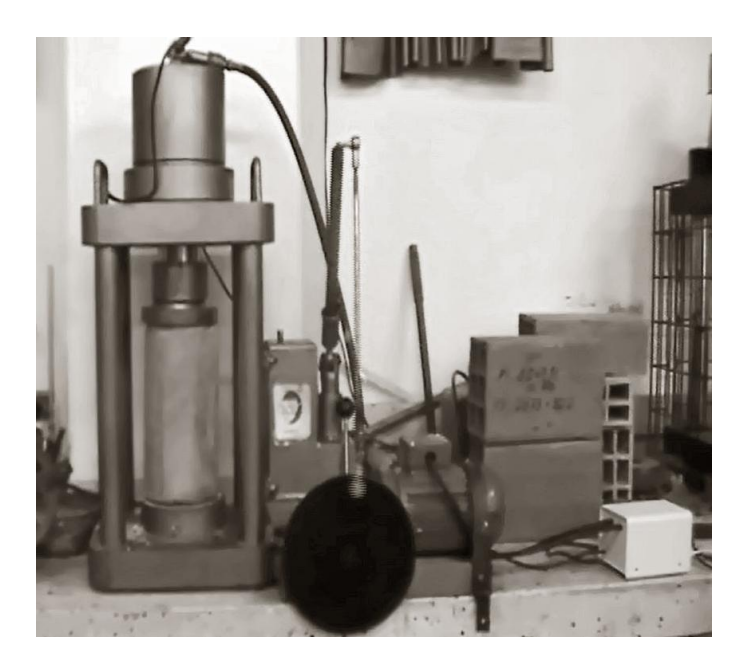

**Fig. 7.** M á quin a A C C U - T E K 250

## **4 . C o n c l u s i o n e s**

Se desarrolló un sistema sencillo y de gran utilidad, ésto pensando en la seguridad del operador al no tener contacto directo con la máquina, evitando ser alcanzado por las esquirlas de las probetas falladas a altas presiones.

Se com probó que la autom atización de la máquina de com presión de horm igones del laboratorio se puede realizar con un bajo presupuesto comparado con la adquisición de una máquina moderna realizando las mismas funciones y dando la oportunidad a la universidad de reducir costos y a los estudiantes de desarrollar e im p l e m e n t a r n u e v a s t e c n o l o g í a s.

D e bido a que el sensor maneja voltajes en el rango de los milivoltios se comprobó que el amplificador de in strum entación es indispensable en la etapa de acondicion amiento de la señal al tener una alta impedancia de entrada, alta relación de rechazo en modo común y respuesta en frecuencia, se puede afirmar que es un am plificad or de alta precisión.

Se com probó que el sensor mide la presión en cualquier punto del sistem a hidráulico para determinar la presión e jercida sobre la probeta cilíndrica, fue necesario determinar el diámetro del pistón de la prensa y posteriormente obtener la fuerza ejercida sobre la probeta dividiendo el área en pulgadas cuadradas obteniendo como resultado la p r e sión aplicada a la probeta.

En la implementación de este proyecto se utilizó tecnología arduino de software libre donde se evidencio a través de los resultados obtenidos en el laboratorio que es muy versátil en la adquisición de datos y control de dispositivos e le c trónicos y e léctricos.

## **5 . R e f e r e n c i a s B i b l i o g r á f i c a s**

[1] A rduino, 2006. Plataform a de Desarrollo de Computación física de Código A bierto. Consultado el 20 de Junio de  $2012$ . http://www.arduino.cc/es/.

[2] D e partamento de Tecnología Electrónica., 2006. A condicionamiento de la señal de salida de un transductor. U niversidad Carlos III de Madrid, Madrid, 5-26.

[3] H arper, E., 2004. El libro practico de los generad ores, transform adores y motores eléctricos. LIM USA, México, 149 - 163 p p .

[4] M edina, S. E., 2008. Construcción de Estructuras de Hormigón Armado. DELTA Publicaciones, Madrid, 9-27pp.

[5] Raggio, 1924. Ministerio de Educación Área Media y Técnica. Hormigón. Consultado el 1 de Junio de 2012.  $h$  ttp://www.escuelaraggio.edu.ar.

[6] Ruiz, J. M., 2007. A rduino Manual de programación. España.

[7] Ruiz, J. M., 2012. U tilización de Lab V I E W para la V isualización y Control de la Plataforma Open Hardware A r d u in o, E s p a ñ a, 8 - 14.